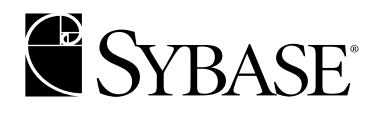

**Web Services User's Guide**

**Adaptive Server® Enterprise 12.5.1**

#### DOCUMENT ID: DC10061-01-1251-01

#### LAST REVISED: September 2003

Copyright © 1989 - 2003 by Sybase, Inc. All rights reserved.

This publication pertains to Sybase software and to any subsequent release until otherwise indicated in new editions or technical notes. Information in this document is subject to change without notice. The software described herein is furnished under a license agreement, and it may be used or copied only in accordance with the terms of that agreement.

To order additional documents, U.S. and Canadian customers should call Customer Fulfillment at (800) 685-8225, fax (617) 229-9845.

Customers in other countries with a U.S. license agreement may contact Customer Fulfillment via the above fax number. All other international customers should contact their Sybase subsidiary or local distributor. Upgrades are provided only at regularly scheduled software release dates. No part of this publication may be reproduced, transmitted, or translated in any form or by any means, electronic, mechanical, manual, optical, or otherwise, without the prior written permission of Sybase, Inc.

Sybase, the Sybase logo, AccelaTrade, ADA Workbench, Adaptable Windowing Environment, Adaptive Component Architecture, Adaptive Server, Adaptive Server Anywhere, Adaptive Server Enterprise, Adaptive Server Enterprise Monitor, Adaptive Server Enterprise Replication, Adaptive Server Everywhere, Adaptive Server IQ, Adaptive Warehouse, Anywhere Studio, Application Manager, AppModeler, APT Workbench, APT-Build, APT-Edit, APT-Execute, APT-FORMS, APT-Translator, APT-Library, AvantGo, AvantGo Application Alerts, AvantGo Mobile Delivery, AvantGo Mobile Document Viewer, AvantGo Mobile Inspection, AvantGo Mobile Marketing Channel, AvantGo Mobile Pharma, AvantGo Mobile Sales, AvantGo Pylon, AvantGo Pylon Application Server, AvantGo Pylon Conduit, AvantGo Pylon PIM Server, AvantGo Pylon Pro, Backup Server, BizTracker, ClearConnect, Client-Library, Client Services, Convoy/DM, Copernicus, Data Pipeline, Data Workbench, DataArchitect, Database Analyzer, DataExpress, DataServer, DataWindow, DB-Library, dbQueue, Developers Workbench, Direct Connect Anywhere, DirectConnect, Distribution Director, e-ADK, E-Anywhere, e-Biz Integrator, E-Whatever, EC Gateway, ECMAP, ECRTP, eFulfillment Accelerator, Embedded SQL, EMS, Enterprise Application Studio, Enterprise Client/Server, Enterprise Connect, Enterprise Data Studio, Enterprise Manager, Enterprise SQL Server Manager, Enterprise Work Architecture, Enterprise Work Designer, Enterprise Work Modeler, eProcurement Accelerator, EWA, Financial Fusion, Financial Fusion Server, Gateway Manager, GlobalFIX, ImpactNow, Industry Warehouse Studio, InfoMaker, Information Anywhere, Information Everywhere, InformationConnect, InternetBuilder, iScript, Jaguar CTS, jConnect for JDBC, Mail Anywhere Studio, MainframeConnect, Maintenance Express, Manage Anywhere Studio, M-Business Channel, M-Business Network, M-Business Server, MDI Access Server, MDI Database Gateway, media.splash, MetaWorks, My AvantGo, My AvantGo Media Channel, My AvantGo Mobile Marketing, MySupport, Net-Gateway, Net-Library, New Era of Networks, ObjectConnect, ObjectCycle, OmniConnect, OmniSQL Access Module, OmniSQL Toolkit, Open Biz, Open Client, Open ClientConnect, Open Client/Server, Open Client/Server Interfaces, Open Gateway, Open Server, Open ServerConnect, Open Solutions, Optima++, PB-Gen, PC APT Execute, PC Net Library, PocketBuilder, Pocket PowerBuilder, Power++, power.stop, PowerAMC, PowerBuilder, PowerBuilder Foundation Class Library, PowerDesigner, PowerDimensions, PowerDynamo, PowerJ, PowerScript, PowerSite, PowerSocket, Powersoft, PowerStage, PowerStudio, PowerTips, Powersoft Portfolio, Powersoft Professional, PowerWare Desktop, PowerWare Enterprise, ProcessAnalyst, Rapport, Report Workbench, Report-Execute, Replication Agent, Replication Driver, Replication Server, Replication Server Manager, Replication Toolkit, Resource Manager, RW-DisplayLib, S-Designor, SDF, Secure SQL Server, Secure SQL Toolset, Security Guardian, SKILS, smart.partners, smart.parts, smart.script, SQL Advantage, SQL Anywhere, SQL Anywhere Studio, SQL Code Checker, SQL Debug, SQL Edit, SQL Edit/TPU, SQL Everywhere, SQL Modeler, SQL Remote, SQL Server, SQL Server Manager, SQL SMART, SQL Toolset, SQL Server/CFT, SQL Server/DBM, SQL Server SNMP SubAgent, SQL Station, SQLJ, STEP, SupportNow, S.W.I.F.T. Message Format Libraries, Sybase Central, Sybase Client/Server Interfaces, Sybase Financial Server, Sybase Gateways, Sybase MPP, Sybase SQL Desktop, Sybase SQL Lifecycle, Sybase SQL Workgroup, Sybase User Workbench, SybaseWare, Syber Financial, SyberAssist, SyBooks, System 10, System 11, System XI (logo), SystemTools, Tabular Data Stream, TradeForce, Transact-SQL, Translation Toolkit, UltraLite.NET, UNIBOM, Unilib, Uninull, Unisep, Unistring, URK Runtime Kit for UniCode, Viewer, Visual Components, VisualSpeller, VisualWriter, VQL, WarehouseArchitect, Warehouse Control Center, Warehouse Studio, Warehouse WORKS, Watcom, Watcom SQL, Watcom SQL Server, Web Deployment Kit, Web.PB, Web.SQL, WebSights, WebViewer, WorkGroup SQL Server, XA-Library, XA-Server and XP Server are trademarks of Sybase, Inc. 03/03

Unicode and the Unicode Logo are registered trademarks of Unicode, Inc.

All other company and product names used herein may be trademarks or registered trademarks of their respective companies.

Use, duplication, or disclosure by the government is subject to the restrictions set forth in subparagraph (c)(1)(ii) of DFARS 52.227- 7013 for the DOD and as set forth in FAR 52.227-19(a)-(d) for civilian agencies.

Sybase, Inc., One Sybase Drive, Dublin, CA 94568.

# **Contents**

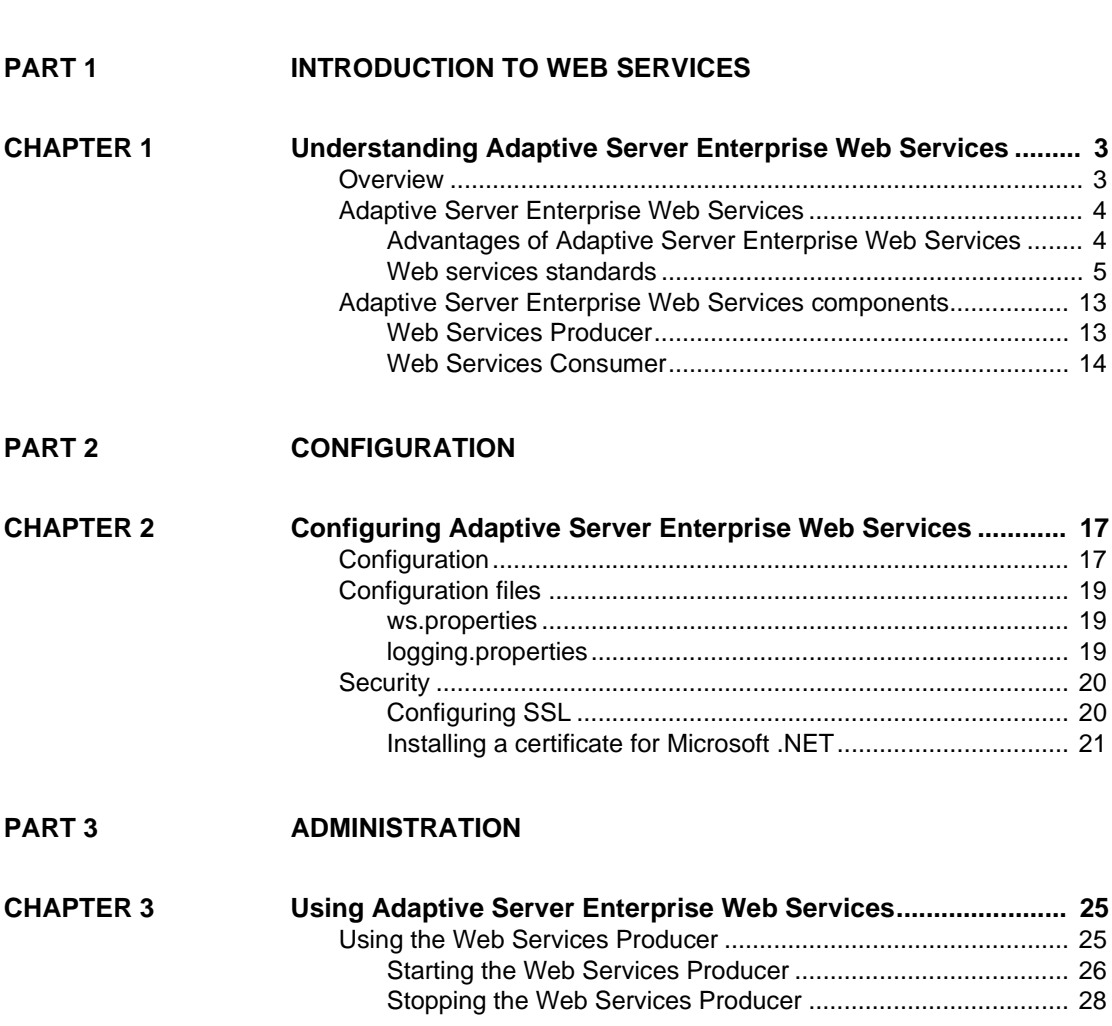

**[About This Book .......................................................................................................................... vii](#page-6-0)**

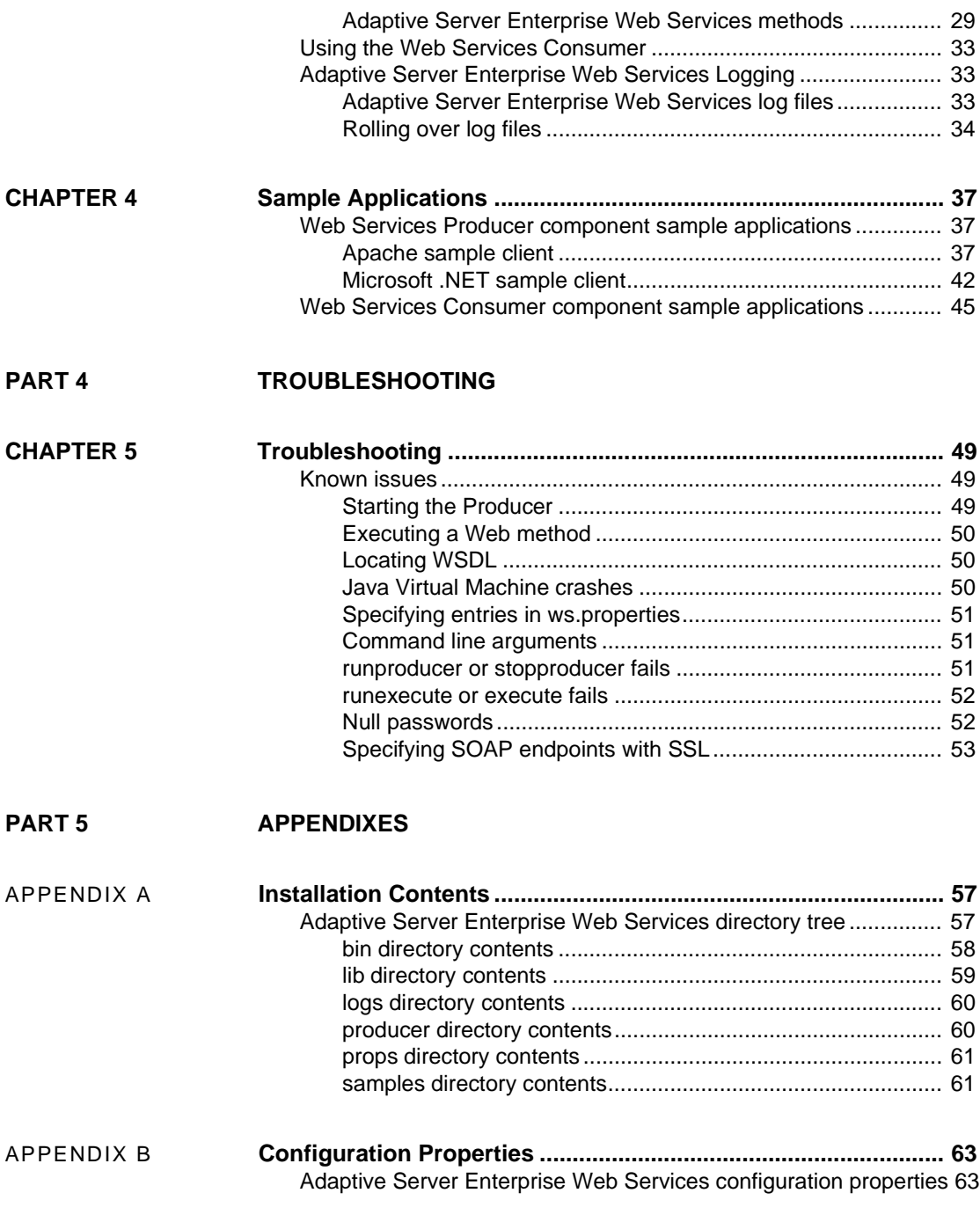

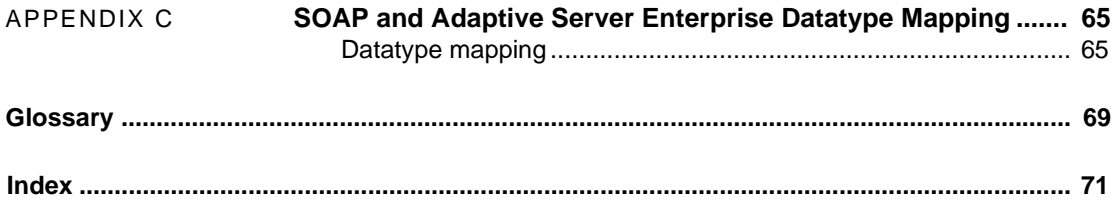

# <span id="page-6-0"></span>**About This Book**

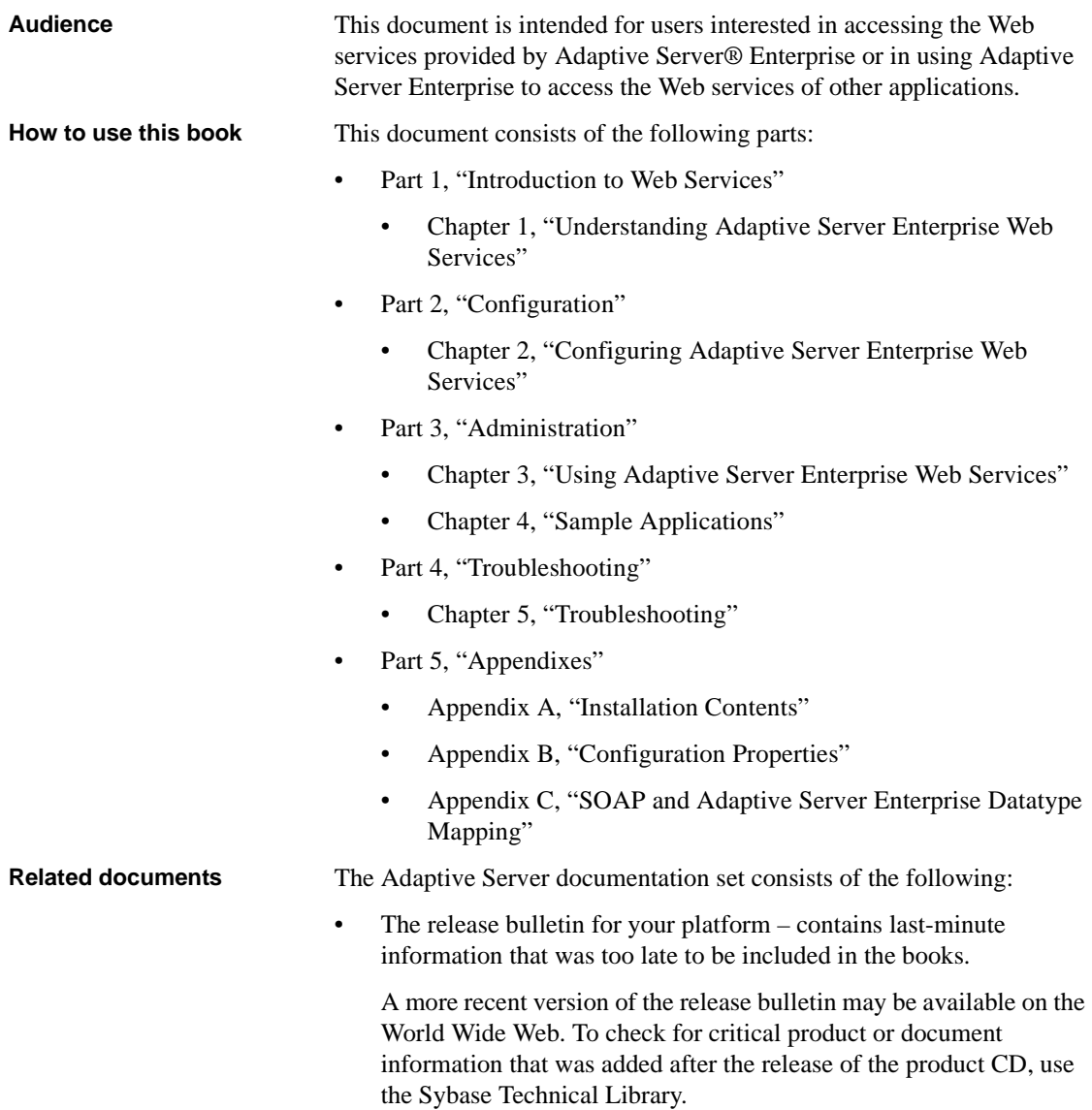

- The *Installation Guide* for your platform describes installation, upgrade, and configuration procedures for all Adaptive Server and related Sybase products.
- *What's New in Adaptive Server Enterprise?* describes the new features in Adaptive Server version 12.5.1, the system changes added to support those features, and the changes that may affect your existing applications.
- *ASE Replicator User's Guide* describes how to use the Replicator feature of Adaptive Server to implement basic replication from a primary server to one or more remote Adaptive Servers.
- *Component Integration Services User's Guide* explains how to use the Adaptive Server Component Integration Services feature to connect remote Sybase and non-Sybase databases.
- *Configuring Adaptive Server Enterprise* for your platform provides instructions for performing specific configuration tasks for Adaptive Server.
- *EJB Server User's Guide* explains how to use EJB Server to deploy and execute Enterprise JavaBeans in Adaptive Server.
- *Error Messages and Troubleshooting Guide* explains how to resolve frequently occurring error messages and describes solutions to system problems frequently encountered by users.
- *Full-Text Search Specialty Data Store User's Guide* describes how to use the Full-Text Search feature with Verity to search Adaptive Server Enterprise data.
- *Glossary* defines technical terms used in the Adaptive Server documentation.
- *Historical Server User's Guide* describes how to use Historical Server to obtain performance information for SQL Server® and Adaptive Server.
- *Java in Adaptive Server Enterprise* describes how to install and use Java classes as datatypes, functions, and stored procedures in the Adaptive Server database.
- *Job Scheduler User's Guide* provides instructions on how to install and configure, and create and schedule jobs on a local or remote Adaptive Server using the command line or a graphical user interface (GUI).
- *Monitor Client Library Programmer's Guide* describes how to write Monitor Client Library applications that access Adaptive Server performance data.
- *Monitor Server User's Guide* describes how to use Monitor Server to obtain performance statistics from SQL Server and Adaptive Server.
- *Performance and Tuning Guide* is a series of four books that explains how to tune Adaptive Server for maximum performance:
	- *Basics* the basics for understanding and investigating performance questions in Adaptive Server.
	- *Locking* describes how the various locking schemas can be used for improving performance in Adaptive Server.
	- *Optimizer and Abstract Plans* describes how the optimizer processes queries and how abstract plans can be used to change some of the optimizer plans.
	- *Monitoring and Analyzing*  explains how statistics are obtained and used for monitoring and optimizing performance.
- *Quick Reference Guide* provides a comprehensive listing of the names and syntax for commands, functions, system procedures, extended system procedures, datatypes, and utilities in a pocket-sized book.
- *Reference Manual* is a series of four books that contains the following detailed Transact-SQL® information:
	- *Building Blocks* Transact-SQL datatypes, functions, global variables, expressions, identifiers and wildcards, and reserved words.
	- *Commands* Transact-SQL commands.
	- *Procedures* Transact-SQL system procedures, catalog stored procedures, system extended stored procedures, and dbcc stored procedures.
	- *Tables* Transact-SQL system tables and dbcc tables.
- *System Administration Guide* provides in-depth information about administering servers and databases. This manual includes instructions and guidelines for managing physical resources, security, user and system databases, and specifying character conversion, international language, and sort order settings.
- *System Tables Diagram* illustrates system tables and their entity relationships in a poster format. Available only in print version.

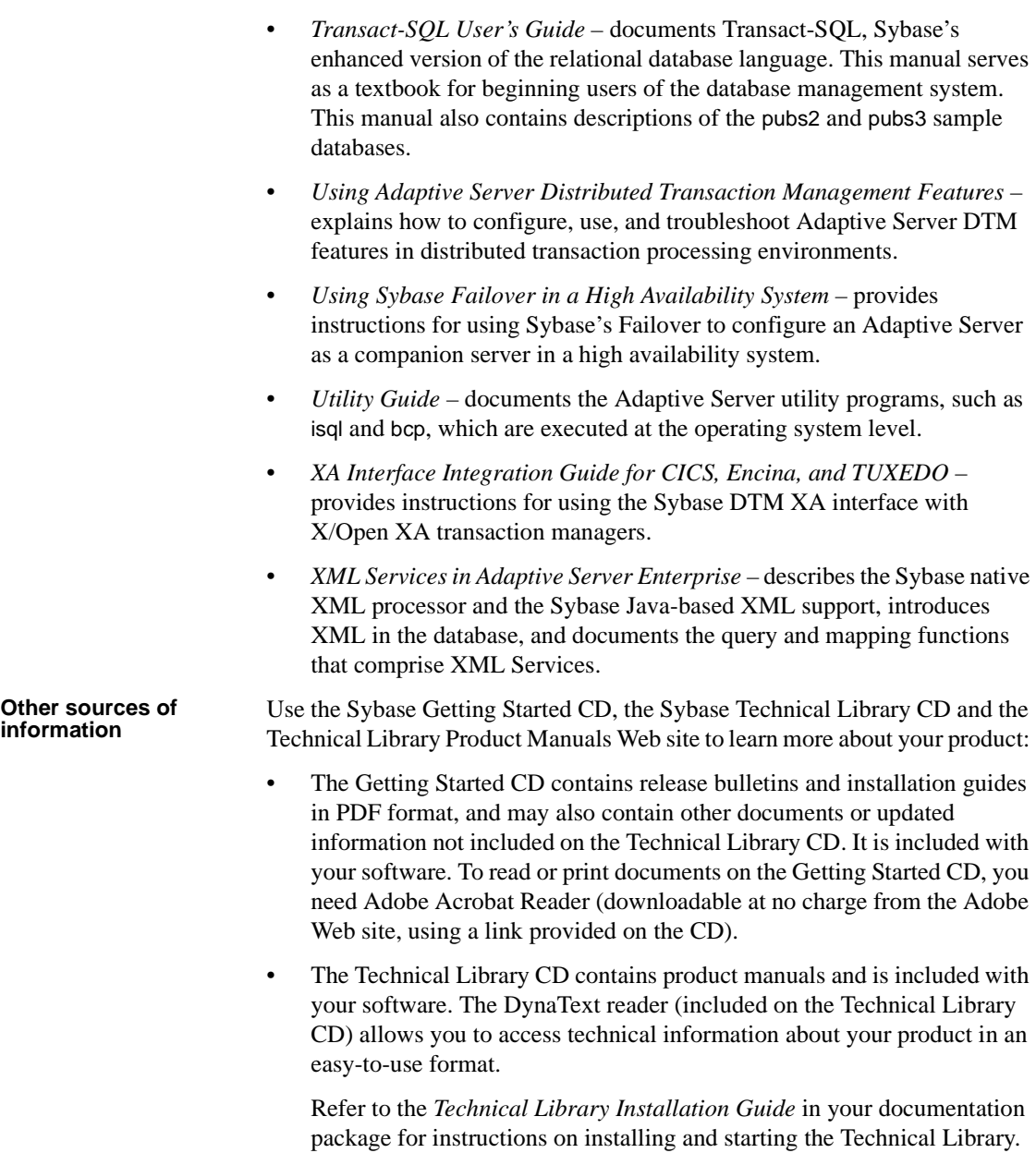

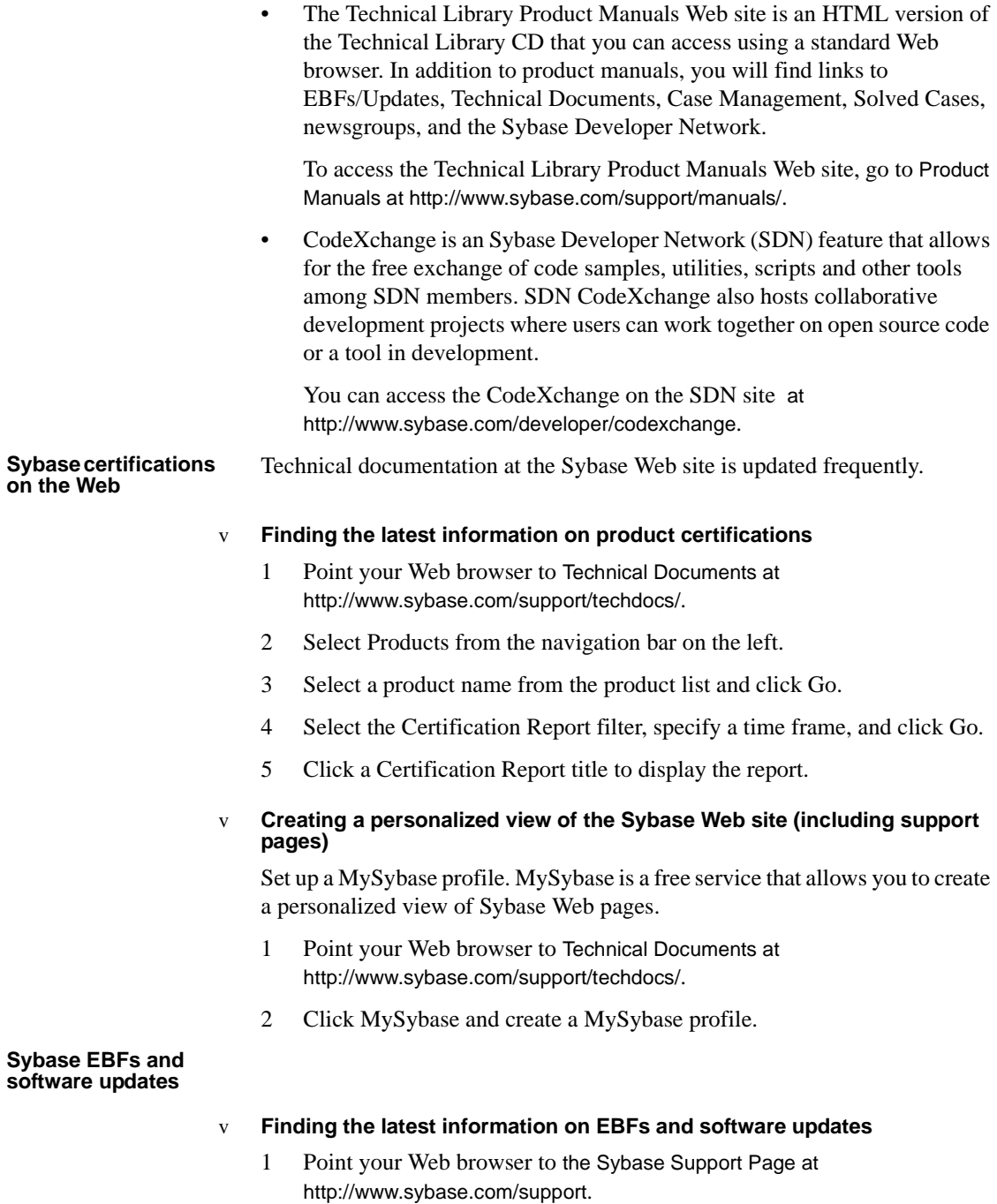

- 2 Select EBFs/Updates. Enter user name and password information, if prompted (for existing Web accounts) or create a new account (a free service).
- 3 Select a product.
- 4 Specify a time frame and click Go.
- 5 Click the Info icon to display the EBF/Update report, or click the product description to download the software.

**Conventions** Table 1 shows the conventions for syntax statements that appear in this manual:

| <b>Element</b>                                                                                          | <b>Example</b>                                        |
|----------------------------------------------------------------------------------------------------|-------------------------------------------------------|
| Command names, procedure names, utility names, and<br>other keywords display in sans serif font.        | select                                                |
|                                                                                                    | sp_configure                                          |
| Database names and datatypes are in sans serif font.                                                    | master database                                       |
| Book names, file names, variables, and path names are                                                   | <b>System Administration Guide</b>                    |
| in italics.                                                                                             | <i>sql.ini</i> file                                   |
|                                                                                                    | column_name                                           |
|                                                                                                    | <i><b>\$SYBASE/ASE directory</b></i>                  |
| Variables—or words that stand for values that you fill                                                  | select column name                                    |
| in—when they are part of a query or statement, are in                                                   | from table name                                       |
| italics in Courier font.                                                                                | where search conditions                               |
| Type parentheses as part of the command.                                                                | compute row_aggregate (column_name)                   |
| Double colon, equals sign indicates that the syntax is                                                  | $: : =$                                               |
| written in BNF notation. Do not type this symbol.                                                       |                                                       |
| Indicates "is defined as".                                                                              |                                                       |
| Curly braces mean that you must choose at least one<br>of the enclosed options. Do not type the braces. | $\{cash, check, credit\}$                             |
| Brackets mean that to choose one or more of the                                                         | $\lceil \text{cash} \rceil$ check $\lceil$<br>credit] |
| enclosed options is optional. Do not type the brackets.                                                 |                                                       |
| The comma means you may choose as many of the                                                           | cash, check, credit                                   |
| options shown as you want. Separate your choices                                                        |                                                       |
| with commas as part of the command.                                                                     |                                                       |
| The pipe or vertical bar( $\vert$ ) means you may select only                                           | check<br>credit<br>cash                               |
| one of the options shown.                                                                               |                                                       |

*Table 1: Font and syntax conventions for this manual*

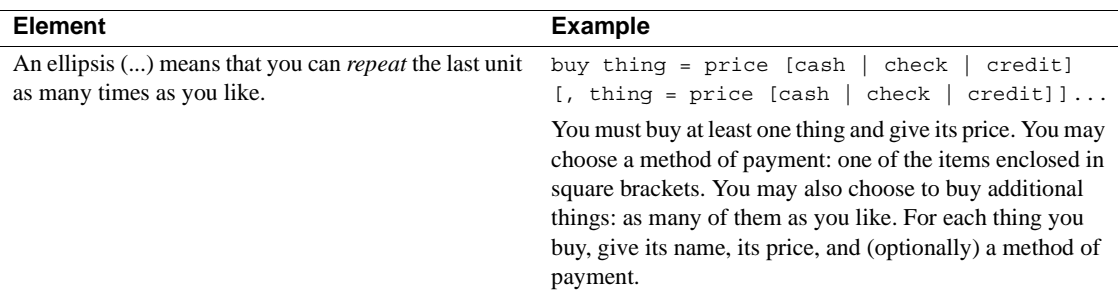

• Syntax statements (displaying the syntax and all options for a command) appear as follows:

sp\_dropdevice [*device\_name*]

For a command with more options:

select *column\_name* from *table\_name* where *search\_conditions*

In syntax statements, keywords (commands) are in normal font and identifiers are in lowercase. Italic font shows user-supplied words.

• Examples showing the use of Transact-SQL commands are printed like this:

select \* from publishers

Examples of output from the computer appear as follows:

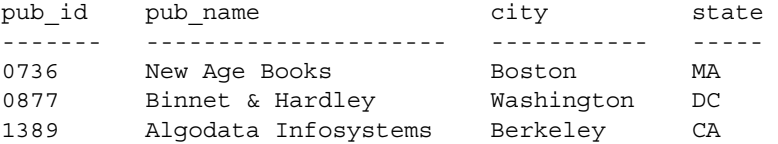

(3 rows affected)

In this manual, most of the examples are in lowercase. However, you can disregard case when typing Transact-SQL keywords. For example, SELECT, Select, and select are the same.

Adaptive Server's sensitivity to the case of database objects, such as table names, depends on the sort order installed on Adaptive Server. You can change case sensitivity for single-byte character sets by reconfiguring the Adaptive Server sort order. For more information, see the *System Administration Guide* for Adaptive Server.

### **If you need help** Each Sybase installation that has purchased a support contract has one or more designated people who are authorized to contact Sybase Technical Support. If you cannot resolve a problem using the manuals or online help, please have the designated person contact Sybase Technical Support or the Sybase subsidiary in your area.

# PART 1 **Introduction to Web Services**

<span id="page-14-0"></span>This part introduces Adaptive Server Enterprise Web Services.

# CHAPTER 1 **Understanding Adaptive Server Enterprise Web Services**

<span id="page-16-0"></span>This chapter discusses the following:

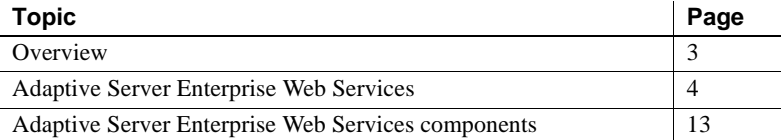

# <span id="page-16-2"></span><span id="page-16-1"></span>**Overview**

A Web service is a self-contained, modular application that can be accessed and used over a network connection using the Simple Object Access Protocol (SOAP), Web Services Description Language (WSDL), and Extensible Markup Language (XML) open standards. Regardless of the programming language in which it has been implemented, a Web service can be accessed from many different platforms and operating systems, thus greatly enhancing the ability for diverse applications to share data. By using many discrete Web services, each handling a limited set of specific tasks, business enterprises can dynamically and incrementally integrate by exposing their existing software in a secure and controlled environment. By providing a standardized means to invoke remote applications, Web services reduce the amount of code required for infrastructure.

# <span id="page-17-2"></span><span id="page-17-0"></span>**Adaptive Server Enterprise Web Services**

Adaptive Server Enterprise Web Services consists of two components, a Web Services Producer and a Web Services Consumer. Both components run independently of Adaptive Server Enterprise.

- The Web Services Producer component enables client applications to access SQL and stored procedures in Adaptive Server Enterprise using the Simple Object Access Protocol (SOAP).
- The Web Services Consumer component enables Adaptive Server Enterprise to access the Web services of other applications. These external Web services are mapped to an Adaptive Server Enterprise proxy table at runtime.

**Note** The Web Services Consumer component of Adaptive Server Enterprise Web Services is not available in this release. For the most current information about Adaptive Server Enterprise Web Services, go to Product Manuals at http://www.sybase.com/support/manuals/.

# <span id="page-17-1"></span>**Advantages of Adaptive Server Enterprise Web Services**

With the Web Services Producer, the user can use stored procedures, userdefined functions, and SQL to query and manipulate data. A client application can send a SOAP request containing SQL commands and receive results through SOAP. Data are returned according to the SQLX standard, and the client application can receive XML data, schema, and DTDs.

# **Stored procedures and functions**

Stored procedures separate the internal, logical view of the data from businesslevel logic and extend the influence and performance of SQL. Stored procedures can also be executed remotely. The user can use both stored procedures and user-defined functions to invoke java methods, as specified in the ANSI SQLJ standard, and retrieve data in standard XML format.

### **SQL**

Because SQL can be used to manipulate XML data, SOAP-enabled client applications can use the Web Services Producer to manage data in Adaptive Server Enterprise.

### **Security**

The Web Services Producer security features include Secure Sockets Layer (SSL) and provide important database security and authorization features, like access control through the Lightweight Directory Access Protocol (LDAP).

### <span id="page-18-0"></span>**Web services standards**

Web services are structured with XML, described with WSDL, and transferred with SOAP. Adaptive Server Enterprise Web Services enables client applications to access Web services using LDAP.

#### **XML**

XML is used to describe data. XML is derived from SGML and possesses some qualities of other markup languages, like HTML. However, XML is extensible because its tags are user-defined, making it ideal for exchanging data in a structure that is mutually intelligible to two or more communicating applications.

#### **Example**

The following isql query to the pubs2 database finds information on discounts:

1> select \* from discounts  $2 > q$ o

This query produces the following result set:

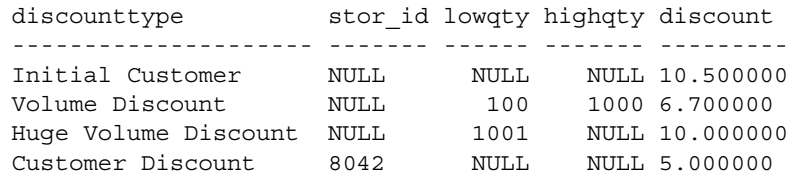

This result set can be represented in XML in many ways. The following is an XML representation produced by Adaptive Server Enterprise Web Services and formatted in SQLX, which is part of the ANSI standard for SQL:

```
<?xml version="1.0" encoding="UTF-8">
<ws xmlns:xsi="http://www.w3.org/2001/XMLSchema-
instance">
   <row><discounttype>Initial Customer</discounttype>
      <discount>10.5</discount>
   \langle row>
   <row><discounttype>Volume Discount</discounttype>
      <lowqty>100</lowqty>
      <highqty>1000</highqty>
      <discount>6.7</discount>
   \langle row>
   \langle rows
      <discounttype>Huge Volume Discount
</discounttype>
      <lowqty>1001</lowqty>
      <discount>10.0</discount>
   \langle row>
   <row><discounttype>Customer Discount</discounttype>
      <stor id>8042</stor id>
      <discount>5.0</discount>
   \langlerow>
\langle/ws\rangle
```
The initial line describes the XML version and character encoding. The remaining tags are user-defined and describe both the structure and data of the document. These user-defined tags enable documents to be customized for a specific application, such as one that uses discount information to compute prices.

#### **XML document structure**

The user-defined elements and their arrangement in a well-formed XML document is defined either by a Document Type Definition (DTD) or an XML schema.

The following is a DTD for the previous example for discount information:

```
<!ELEMENT ws (row*)>
<!ELEMENT row (discounttype, stor_id?, lowqty?,
highqty?, discount)>
```

```
<!ELEMENT discounttype (#PCDATA)>
<!ELEMENT stor_id (#PCDATA)>
<!ELEMENT lowqty (#PCDATA)>
<!ELEMENT highqty (#PCDATA)>
<!ELEMENT discount (#PCDATA)>
```
The following is part of an XML schema for the previous example for discount information:

```
<xsd:schema
xmlns:xsd="http://www.w3.org/2001/XMLSchema"
  xmlns:sqlxml="http://www.iso-
      standards.org/mra/9075/sqlx">
   <xsd:import 
     namespace="http://www.w3.org/2001/XMLSchema"
      schemaLocation="http://www.iso-
         standards.org/mra/9075/sqlx.xsd" />
   <xsd:complexType name="RowType.ws">
      <xsd:sequence>
         <xsd:element name="discounttype"
          type="VARCHAR_40" />
         <xsd:element name="stor_id" type="CHAR_4" 
          minOccurs="0" maxOccurs="1"/>
         <xsd:element name="lowqty" type="SMALLINT"
          minOccurs="0" maxOccurs="1"/>
         <xsd:element name="highqty" type="SMALLINT"
          minOccurs="0" maxOccurs="1"/>
         <xsd:element name="discount" type="DOUBLE" />
      </xsd:sequence>
   </xsd:complexType>
   <xsd:complexType name="TableType.ws">
      <xsd:sequence>
         <xsd:element name="row" type="RowType.ws"
          minOccurs="0" maxOccurs="unbounded"/>
      </xsd:sequence>
   </xsd:complexType>
   <xsd:simpleType name="VARCHAR_40">
      <xsd:restriction base="xsd:string">
         <xsd:length value="40"/>
      </xsd:restriction>
   </xsd:simpleType>
   <xsd:simpleType name="SMALLINT">
      <xsd:restriction base="xsd:integer">
         <xsd:maxInclusive value="32767"/>
         <xsd:minInclusive value="-32768"/>
      </xsd:restriction>
   </xsd:simpleType>
```

```
<xsd:simpleType name="DOUBLE">
      <xsd:restriction base="xsd:double"/>
   </xsd:simpleType>
   <xsd:element name="ws" type="TableType.ws"/>
</xsd:schema>
```
An XML schema or DTD can be included as part of the XML document they describe or referenced as separate files. The respective file suffixes for an XML schema and a DTD are *.xsd* and *.dtd*.

For more detailed information on XML, refer to the following documents:

- World Wide Web Consortium (W3C), at http://www.w3.org
- W3C, Extensible Markup Language (XML), at http://www.w3.org/XML/

### **WSDL**

A WSDL document is written in XML and describes a Web service. In addition to specifying the location of the Web service, a WSDL description also specifies the methods provided by the Web service, and the messages, datatypes, and communication protocols used by the Web service with the following tags:

• <service> – Defines the name of the Web service. For example, a Web service called ExecuteStoredProcService could be named as follows:

```
<wsdl:service name="ExecuteStoredProcService">
<wsdl:port binding="impl:aseSoapBinding" name="ase">
 <wsdlsoap:address location="http://myserver:8181/services/ase"/>
</wsdl:port>
</wsdl:service>
```
A WSDL document may contain one or more <service> tags. In the case of the Web Services Producer, there is only one service, which is named "ase."

• <binding> – Defines the communication protocols used. The following example uses the SOAP protocol:

```
<wsdl:binding name="aseSoapBinding" type="impl:ExecuteStoredProc">
```

```
...
</wsdl:binding>
```
WSDL also supports use of HTTP and MIME protocols.

•  $\leq$  <port > – Specifies the Web service address. For example:

```
<wsdl:port binding="impl:aseSoapBinding" name="ase">
```
<wsdlsoap:address location="http://myserver:8181/services/ase"/> </wsdl:port>

The <port> tag has attributes for name and binding.

• <message> – Defines the messages used. For example:

```
<wsdl:message name="executeRequest">
 <wsdl:part name="service" type="xsd:string"/>
<wsdl:part name="userName" type="xsd:string"/>
<wsdl:part name="password" type="xsd:string"/>
<wsdl:part name="sqlxOptions" type="xsd:string"/>
 <wsdl:part name="sql" type="xsd:string"/>
</wsdl:message>
```
This is a request message for a method called executeRequest. The <part> tags correspond to parameter values for the method call in a request message and to return values in a response.

• <operation> – Associates a message with a Web method request or response. For example:

```
<wsdl:operation name="execute" parameterOrder="service userName
password sqlxOptions sql">
<wsdl:input message="impl:executeRequest" name="executeRequest"/>
<wsdl:output message="impl:executeResponse" name="executeResponse"/>
</wsdl:operation>
```
• <portType> – Defines the methods provided. The <operation> tag is a child element of <portType>. For example:

```
<wsdl:portType name="ExecuteStoredProc">
  <wsdl:operation name="execute" parameterOrder="aseServerName 
asePortNumber
....
```

```
</wsdl:operation>
</wsdl:portType>
```
• <types> – Defines the datatypes used. WSDL uses XML schema syntax to define datatypes.

WSDL is usually automatically generated by the Web Services Producer component and can be viewed in a Web browser at the following location:

http://*myserver*:*producer\_port*/services/ase?wsdl

where *myserver* is the name of the host on which the Web Services Producer component is running and *producer\_port* is the port number.

### **SOAP**

SOAP is a platform- and language-independent protocol based on XML and used to send messages and data between applications. SOAP defines the structure of messages, describes how messages are to be processed, and provides rules for encoding application-defined datatypes. SOAP allows applications to send and receive remote procedure calls using any standard transport-layer protocol, usually HTTP.

#### **SOAP message structure**

A SOAP message consists of a header and a body, both of which are contained in a SOAP envelope:

*Figure 1-1: SOAP message structure*

SOAP Envelope

SOAP Header

SOAP Body

The following is an example of SOAP request message for a select statement.

*Figure 1-2: SOAP request message*

```
POST /services/ase HTTP/1.0
Content-Type: text/xml; charset=utf-8
Accept: application/soap+xml, application/dime, multipart/related, text/*
User-Agent: Axis/1.1RC2
Host: localhost
Cache-Control: no-cache
Pragma: no-cache
SOAPAction: ""
Content-Length: 674
<?xml version="1.0" encoding="UTF-8"?>
<soapenv:Envelope 
    xmlns:soapenv="http://schemas.xmlsoap.org/soap/envelope/" 
    xmlns:xsd="http://www.w3.org/2001/XMLSchema" 
    xmlns:xsi="http://www.w3.org/2001/XMLSchema-instance">
</soapenv:Envelope>
 <soapenv:Body>
   <ns1:execute 
    soapenv:encodingStyle="http://schemas.xmlsoap.org/soap/encoding/"
    xmlns:ns1="urn:genwsdl.ws.ase.sybase.com">
     <service xsi:type="xsd:string">myservice</service>
     <userName xsi:type="xsd:string">sa</userName>
     <password xsi:type="xsd:string"></password>
     <sqlxOptions xsi:type="xsd:string">tablename=ws</sqlxOptions>
     <sql xsi:type="xsd:string">select @@version</sql>
    </ns1:execute>
 </soapenv:Body>
```
The request message contains no header information. The following is a SOAP response message corresponding to the previous request message. This message contains a header. The body of the message is not shown.

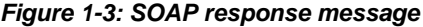

```
HTTP/1.1 200 OK
Date: Wed, 1 Oct 2003 22:02:10 GMT
Server: Jetty/4.2.1 (Windows 2000 5.0 x86)
Content-Type: text/xml; charset=utf-8
<?xml version="1.0" encoding="UTF-8"?>
</soapenv:Envelope>
 <soapenv:Envelope 
    xmlns:soapenv="http://schemas.xmlsoap.org/soap/envelope/"
    xmlns:xsd="http://www.w3.org/2001/XMLSchema"
    xmlns:xsi="http://www.w3.org/2001/XMLSchema-instance">
  <soapenv:Header>
    <ns1:sessionID soapenv:actor="" soapenv:mustUnderstand="0"
    xsi:type="xsd:long"
     xmlns:ns1="http://xml.apache.org/axis/session">-6707797562660015345
    </ns1:sessionID>
  </soapenv:Header>
  <soapenv:Body>
  ....
  </soapenv:Body>
```
For more detailed information on SOAP, refer to the following documents:

- Simple Object Access Protocol (1.1) http://www.w3.org/TR/SOAP/
- Simple Object Access Protocol (1.2) Part 1: http://www.w3.org/TR/soap12-part1/
- Simple Object Access Protocol (1.2) Part 2: http://www.w3.org/TR/soap12-part2/

### **LDAP**

LDAP is an Internet protocol for accessing directories in a distributed environment. An LDAP server stores the user information needed to establish connections between resources and grant access to directories, eliminating the need for client applications to know this information. Adaptive Server Enterprise Web Services enables client applications to access Web methods using LDAP.

Adaptive Server Enterprise Web Services supports LDAP version 3 servers. For more detailed information on using LDAP to enable user authentication and to locate Adaptive Server Enterprise data servers, see the *System Administration Guide* for Adaptive Server Enterprise.

# <span id="page-26-2"></span><span id="page-26-0"></span>**Adaptive Server Enterprise Web Services components**

Adaptive Server Enterprise Web Services consists of two components that run independently of Adaptive Server Enterprise:

- [Web Services Producer](#page-26-3)
- [Web Services Consumer](#page-27-1)

# <span id="page-26-3"></span><span id="page-26-1"></span>**Web Services Producer**

The Web Services Producer enables a client application to access Adaptive Server Enterprise stored procedures and SQL using SOAP. The Web Services Producer component runs on the same machine as Adaptive Server Enterprise. The output of the Web Services Producer component complies with SQLX, which is defined as part of the ANSI specification for SQL.

*Figure 1-4: Web Services Producer*

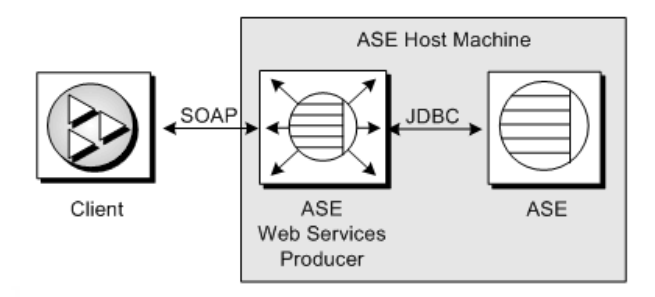

The client can send a SQL or stored procedure command as a SOAP request, and any result is returned as a SOAP response. The methods provided by the Web Services Producer component conform to the SQLX standard.

The Web Services Producer consists of three components: an HTTP handler, a SOAP handler, and an XML mapper.

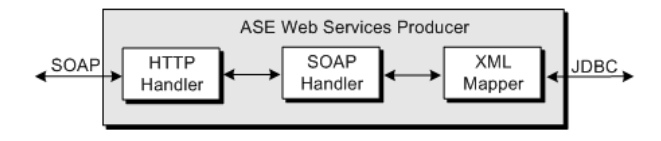

#### *Figure 1-5: Web Services Producer components*

### **HTTP handler**

The HTTP handler supports HTTP 1.1 and listens for SOAP requests sent using the HTTP POST and GET methods. The HTTP handler also supports SSL connections.

The HTTP handler is based on the Jetty Web server. For information on the Jetty Web server, refer to the documentation provided at http://jetty.mortbay.org.

## **SOAP handler**

The SOAP handler supports SOAP 1.2 and processes SOAP requests. The SOAP handler also generates WSDL files describing Web services.

The SOAP handler is based on the Apache Axis SOAP engine. For information on Apache Axis, see the documentation provided at http://ws.apache.org/axis/.

### **XML mapper**

The XML mapper encodes relational data, returned from Adaptive Server Enterprise through JDBC, into XML that complies with the SQLX standard. The XML mapper also generates a DTD and an XML schema to describe the data.

# <span id="page-27-1"></span><span id="page-27-0"></span>**Web Services Consumer**

The Web Services Consumer component of Adaptive Server Enterprise Web Services is not available in this release.

# PART 2 **Configuration**

<span id="page-28-0"></span>This part provides instructions for configuring Web Services in Adaptive Server.

# CHAPTER 2 **Configuring Adaptive Server Enterprise Web Services**

<span id="page-30-0"></span>Adaptive Server Enterprise Web Services is installed as part of the installation for Adaptive Server Enterprise. For installation instructions, see the *Installation Guide* for Adaptive Server Enterprise.

**Note** Unless otherwise specified, directories listed in this and subsequent chapters are assumed to reside under the *\$SYBASE/WS-12\_5* directory on UNIX and the *%SYBASE%\WS-12\_5* directory on Windows.

This chapter covers the following topics.

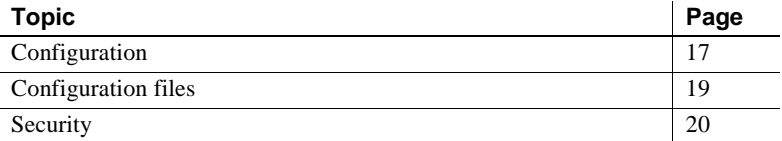

Licensing Although it is installed with Adaptive Server Enterprise, Adaptive Server Enterprise Web Services is a separately licensed feature, and it requires a license registered through SySAM named ASE\_WEBSERVICES. Before configuring Adaptive Server Enterprise Web Services, make sure that your license is registered through SySAM. For more information on SySAM, see the *Installation Guide* for Adaptive Server Enterprise.

# <span id="page-30-2"></span><span id="page-30-1"></span>**Configuration**

Use the following procedure to configure Adaptive Server Enterprise Web **Services**.

#### v **Configuring Adaptive Server Enterprise Web Services**

1 Provide values for the following properties in the *ws.properties* file in the *props* directory, or use the provided defaults:

- com.sybase.ase.ws.interfaces
- com.sybase.ase.ws.producer.httpport
- com.sybase.ase.ws.producer.jettylogfile
- com.sybase.ase.ws.producer.logfilename
- com.sybase.ase.ws.producer.tuning.maxidletime
- com.sybase.ase.ws.producer.tuning.maxthreads
- com.sybase.ase.ws.producer.tuning.minthreads
- com.sybase.ase.ws.producer.tuning.ssl.maxidletime
- com.sybase.ase.ws.producer.tuning.ssl.maxthreads
- com.sybase.ase.ws.producer.tuning.ssl.minthreads
- 2 Add your certificates for using SSL, or allow a non-trusted certificate to be automatically generated.
	- To add an SSL certificate, run the *configssl* script, which can be found in the *bin* directory:

configssl -h <*httpsPort*> -c <*certificate\_password*> -s <*keystore\_password*>

The *configssl* script sets the following entries in the *ws.properties* file:

- com.sybase.ase.ws.producer.ssl.httsport
- com.sybase.ase.ws.producer.ssl.keypassword
- com.sybase.ase.ws.producer.ssl.keystore
- com.sybase.ase.ws.producer.ssl.password

For details on the parameter values for the *configssl* script, see ["Configuring SSL" on page 20](#page-33-3).

• To replace a certificate that was auto-generated in the keystore with your own certificate, use the java keytool utility. This utility is in the *bin* directory for your JRE. For more information on the keytool utility, see the documentation at the following URL:

#### *http://java.sun.com/j2se/1.3/docs*

If you are using Microsoft .NET, you must install a certificate. For details on installing a certificate for Microsoft .NET, see ["Installing a](#page-34-1)  [certificate for Microsoft .NET" on page 21](#page-34-1).

- 3 Verify that the *installjconnect* script has been run. This script installs jConnect and can be found in the *scripts* directory for your Adaptive Server Enterprise installation.
- 4 Verify that the necessary sp\_configure options are set on your Adaptive Server Enterprise by executing the following stored procedure command in isql:

sp configure 'enable webservices', 1

- 5 Provide configuration parameter values for remaining entries in the *ws.properties* and *logging.properties* files in the *props* directory.
- 6 Verify that you have JRE version 1.3 or later installed. This version should be installed with the latest version of Adaptive Server Enterprise.

# <span id="page-32-3"></span><span id="page-32-0"></span>**Configuration files**

The *props* directory contains the following configuration files:

- [ws.properties](#page-32-4)
- [logging.properties](#page-32-5)

# <span id="page-32-4"></span><span id="page-32-1"></span>**ws.properties**

The *ws.properties* file contains configuration settings for Adaptive Server Enterprise Web Services. For details on these configuration properties, see [the](#page-76-0)  [Appendix, "Configuration Properties."](#page-76-0)

# <span id="page-32-5"></span><span id="page-32-2"></span>**logging.properties**

The *logging.properties* file defines where logging output is sent. You can direct output to a log file or to the console. If output is directed to a log file, you can specify when to roll over to a new log file. You can also control the format of logging messages. For information on log rollover policies, see ["Rolling over](#page-47-0)  [log files" on page 34.](#page-47-0)

The *logging.properties* file entries and logging behavior follow that for the Apache log4j package. For detailed information, refer to the documentation for log4j at *http://jakarta.apache.org/log4j/docs/documentation.html*.

# <span id="page-33-2"></span><span id="page-33-0"></span>**Security**

To ensure secure operation of Adaptive Server Enterprise Web Services, Sybase recommends you do the following:

- Install the Web Services Producer component of Adaptive Server Enterprise Web Services on the same machine as Adaptive Server Enterprise.
- Use LDAP for user authentication in Adaptive Server Enterprise.
- Use SSL to connect to the Web Services Producer component of Adaptive Server Enterprise Web Services. For instructions on configuring SSL, see ["Configuring SSL."](#page-33-3)

# <span id="page-33-3"></span><span id="page-33-1"></span>**Configuring SSL**

To configure SSL for Adaptive Server Enterprise Web Services, run the *configssl* script, which can be found in the *bin* directory:

```
configssl -d <domain_hostName> -k <keystore> -h 
<httpsPort> -f <property_file> -c 
<certificate_password> -s <keystore_password>
```
**Note** You can also add your own certificate for SSL.

where:

• *domain\_hostName* is the host name of the URL to connect to using SSL. For example, the *domain\_hostName* for the following URL would be mydomainhostname:

http://mydomainhostname:8181/services/ase

There is no default for this parameter value.

- *keystore* is the location and file at which to store certificates. The default location for UNIX is *\$SYBASE/WS-12\_5/props/keystore*, or *%SYBASE%\WS-12\_5\props\keystore* for Windows.
- *httpsPort* is the port on which to listen for an SSL connection. The default is 8182.
- *property\_file* is the location and name of the properties file to update. The default location for UNIX is *\$SYBASE/WS-12\_5/props/ws.properties*, or *%SYBASE%\WS-12\_5\props\ws.properties* for Windows.
- *certificate password* is the password for the certificate. There is no default for this parameter value. If no password is supplied when the script is invoked, the script will prompt for a value.
- *keystore\_password* is the password for the keystore. There is no default for this parameter value. If no password is supplied when the script is invoked, the script will prompt for a value.

# <span id="page-34-1"></span><span id="page-34-0"></span>**Installing a certificate for Microsoft .NET**

Use the following procedure to install a certificate for Microsoft .NET.

- v **Installing a certificate for Microsoft .NET**
	- 1 Start the Web Services Producer component with SSL. For instructions on starting the Web Services Producer component, see ["Starting the Web](#page-39-0)  [Services Producer" on page 26](#page-39-0).
	- 2 Enter the following in the Address bar of Microsoft Internet Explorer:

https://<*producer\_host*>:<*SSL\_port*>

where *producer* host is the host on which the Web Services Producer component runs, and *SSL\_port* is the port for the Web Services Producer component.

The Security Alert dialog box appears.

- 3 Click the View Certificate button. The Certificate dialog box appears.
- 4 Click the Install Certificate button. The Certificate Manager Import Wizard opens.
- 5 Click the Next button until the Certificate Manager Import Wizard indicates that the certificate was successfully installed and returns to the Certificate dialog box.
- 6 Click OK. The browser returns you to the Security Alert dialog box.
- 7 Click Yes. The browser window should display a page titled "Welcome to the ASE Web Services Producer."

#### v **Verifying the certificate installation**

- 1 Close all browser windows.
- 2 Restart Microsoft Internet Explorer.
- 3 Enter the following in the Address bar of Microsoft Internet Explorer:

```
https://<producer_host>:<SSL_port>
```
where *producer\_host* is the host on which the Web Services Producer component runs and *SSL\_port* is the port for the Web Services Producer component.

No Security Alert dialog box should appear.
# PART 3 **Administration**

This part describes product functionality and administrative tasks.

## CHAPTER 3 **Using Adaptive Server Enterprise Web Services**

This chapter covers the following topics:

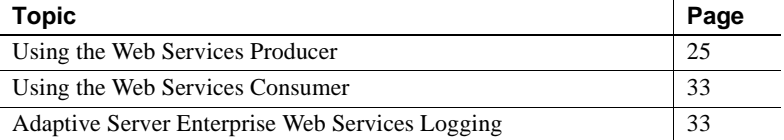

**Note** The Web Services Consumer component of Adaptive Server Enterprise Web Services is not available in this release. For the most current information about Adaptive Server Enterprise Web Services, go to Product Manuals at http://www.sybase.com/support/manuals/.

Before using Adaptive Server Enterprise Web Services, make sure you have completed the configuration tasks in [Chapter 2, "Configuring](#page-30-0)  [Adaptive Server Enterprise Web Services."](#page-30-0)

### <span id="page-38-0"></span>**Using the Web Services Producer**

This section documents the following:

- [Starting the Web Services Producer](#page-39-0)
- [Stopping the Web Services Producer](#page-41-0)
- [Adaptive Server Enterprise Web Services methods](#page-42-0)

#### <span id="page-39-0"></span>**Starting the Web Services Producer**

To start the Web Services Producer component for Adaptive Server Enterprise Web Services, execute the *runproducer* script, which can be found in the *bin* directory:

```
runproducer -U <ase_username> -P <ase_password> -S 
<ase_service_name> -f <property_file>
```
where:

- *ase\_username* is the user name for the Adaptive Server Enterprise. There is no default for this parameter value. If you do not supply a value for this parameter, you will be prompted for one.
- *ase\_password* is the password for the Adaptive Server Enterprise. There is no default for this parameter value. If you do not supply a value for this parameter, you will be prompted for one.
- *ase\_service\_name* is the name of the Web service. There is no default for this parameter value. If you do not supply a value for this parameter, you will be prompted for one.
- *property\_file* is the location and name of the properties file to update. The default location for UNIX is *\$SYBASE/WS-12\_5/props/ws.properties*, or *%SYBASE%\WS-12\_5\props\ws.properties* for Windows.

#### **Restrictions**

The Web Services Producer component will start if the following conditions are met:

• The *ase\_service\_name* provided can be found on an LDAP server pointed to by the *libtcl.cfg* file or in the *interfaces* file for Adaptive Server Enterprise.

**Note** On Windows systems, the *interfaces* file is named *sql.ini*.

- A successful login can be made using the *ase\_username* and *ase\_password* provided.
- The login to Adaptive Server Enterprise has sa role privileges.
- The following stored procedure command has been executed in isql for your Adaptive Server Enterprise:

sp configure 'enable webservices', 1

#### **Verification**

After successfully executing the *runproducer* script, verify that Adaptive Server Enterprise Web Services is enabled and that the Web Services Producer component is running.

v **Verifying that Adaptive Server Enterprise Web Services is enabled**

To verify that Adaptive Server Enterprise Web Services is enabled:

Execute the following command on Adaptive Server Enterprise:

sp\_configure 'enable webservices'

If Adaptive Server Enterprise Web Services is enabled, an informational message indicating this is added to the *producer.log* file. If Adaptive Server Enterprise Web Services is not enabled, a warning message indicating this is added to the *producer.log* file.

#### v **Verifying that the Web Services Producer component is running**

To verify that the Web Services Producer component is running:

Enter the following URL in the location window of your browser:

http://*producer\_host*:*producer\_port*

where:

- *producer\_host* indicates the machine on which the Adaptive Server Enterprise resides.
- *producer\_port* indicates the port for the Web Services Producer component.

If you are using SSL, use a URL like the following:

https://*producer\_host*:*producer\_ssl\_port*

where:

- *host machine* indicates the machine on which the Adaptive Server Enterprise resides.
- *producer\_ssl\_port* indicates the port for the Web Services Producer component.

A browser error indicates that the Web Services Producer component is not running.

#### <span id="page-41-0"></span>**Stopping the Web Services Producer**

To stop the Web Services Producer component for Adaptive Server Enterprise Web Services, execute the *stopproducer* script, which can be found in the *bin* directory:

```
stopproducer -U <ase_username> -P <ase_password> -S 
<ase_service_name> -f <property_file>
```
where:

- *ase\_username* is the user name for the Adaptive Server Enterprise. There is no default for this parameter value. If you do not supply a value for this parameter, you will be prompted for one.
- *ase\_password* is the password for the Adaptive Server Enterprise. There is no default for this parameter value. If you do not supply a value for this parameter, you will be prompted for one.
- *ase\_service\_name* is the name of the Web service. There is no default for this parameter value. If you do not supply a value for this parameter, you will be prompted for one.
- *property\_file* is the location and name of the properties file to update. The default location for UNIX is *\$SYBASE/WS-12\_5/props/ws.properties*, or *%SYBASE%\WS-12\_5\props\ws.properties* for Windows.

#### **Restrictions**

The Web Services Producer component will stop if the following conditions are met:

• The *ase\_service\_name* provided can be found on an LDAP server pointed to by the *libtcl.cfg* file or in the *interfaces* file for Adaptive Server Enterprise.

**Note** On Windows systems, the *interfaces* file is named *sql.ini*.

- A successful login can be made using the *ase\_username* and *ase\_password* provided.
- The login to Adaptive Server Enterprise has sa role privileges.

#### <span id="page-42-0"></span>**Adaptive Server Enterprise Web Services methods**

To access Adaptive Server Enterprise Web Services, your client must use the methods exposed by the Web Services Producer component. These methods are mapped in SOAP as rpc:

<soap:binding style="rpc" ...>

Message data are encoded:

<soap:body use="encoded" ....>

The Web Services Producer component provides three methods:

- [execute](#page-42-1) used to execute a SQL statement or stored procedure.
- [login](#page-44-0) used to establish a persistent connection to Adaptive Server Enterprise.
- [logout](#page-45-0) explicitly terminates an Adaptive Server Enterprise connection.

The syntax for these methods is the same regardless of whether they are invoked using HTTP or SSL.

#### <span id="page-42-1"></span>**execute** The execute method executes a T-SQL statement or stored procedure in Adaptive Server Enterprise. Syntax execute *aseServerName userName password sqlxOptions sql* Parameters • *aseServerName* SOAP string indicating the name of the Adaptive Server Enterprise server in the *interfaces* file or LDAP server. At each invocation of the execute method, Adaptive Server Enterprise Web Services uses the value of *aseServerName* in the following way: a Adaptive Server Enterprise Web Services searches for an entry containing the value of *aseServerName* on an LDAP server pointed to by the *libtcl.cfg* file. Adaptive Server Enterprise Web Services locates the *libtcl.cfg* file using the com.sybase.ase.ws.libtcl entry in the *ws.properties* file.

b If no entry is found on an LDAP server, Adaptive Server Enterprise Web Services looks for an entry in the *interfaces* file for Adaptive Server Enterprise.

**Note** On Windows systems, this file is named *sql.ini*.

Adaptive Server Enterprise Web Services locates the *interfaces* file using the com.sybase.ase.ws.interfaces entry in the *ws.properties* file.

- c If no entry is found in the *interfaces* file for Adaptive Server Enterprise, execution fails for the execute method.
- *userName*

SOAP string indicating the user ID needed to log in to the Adaptive Server Enterprise.

• *password*

SOAP string indicating the password needed to log in to the Adaptive Server Enterprise.

• *sqlxOptions*

SOAP string indicating one or more option parameters. These parameters specify characteristics of the SQLX result set. The following are valid option parameters:

- binary= ${hex | base64}$
- columnstyle={element | attribute}
- format={yes | no}
- header={yes | no}
- nullstyle={attribute | omit}
- prefix="*value*"
- root= $\{yes \mid no\}$
- rowname="*value*"
- schemaloc="*value*"
- statement={yes | no}
- tablename="*value*"
- targetns="*value*"

<span id="page-44-0"></span>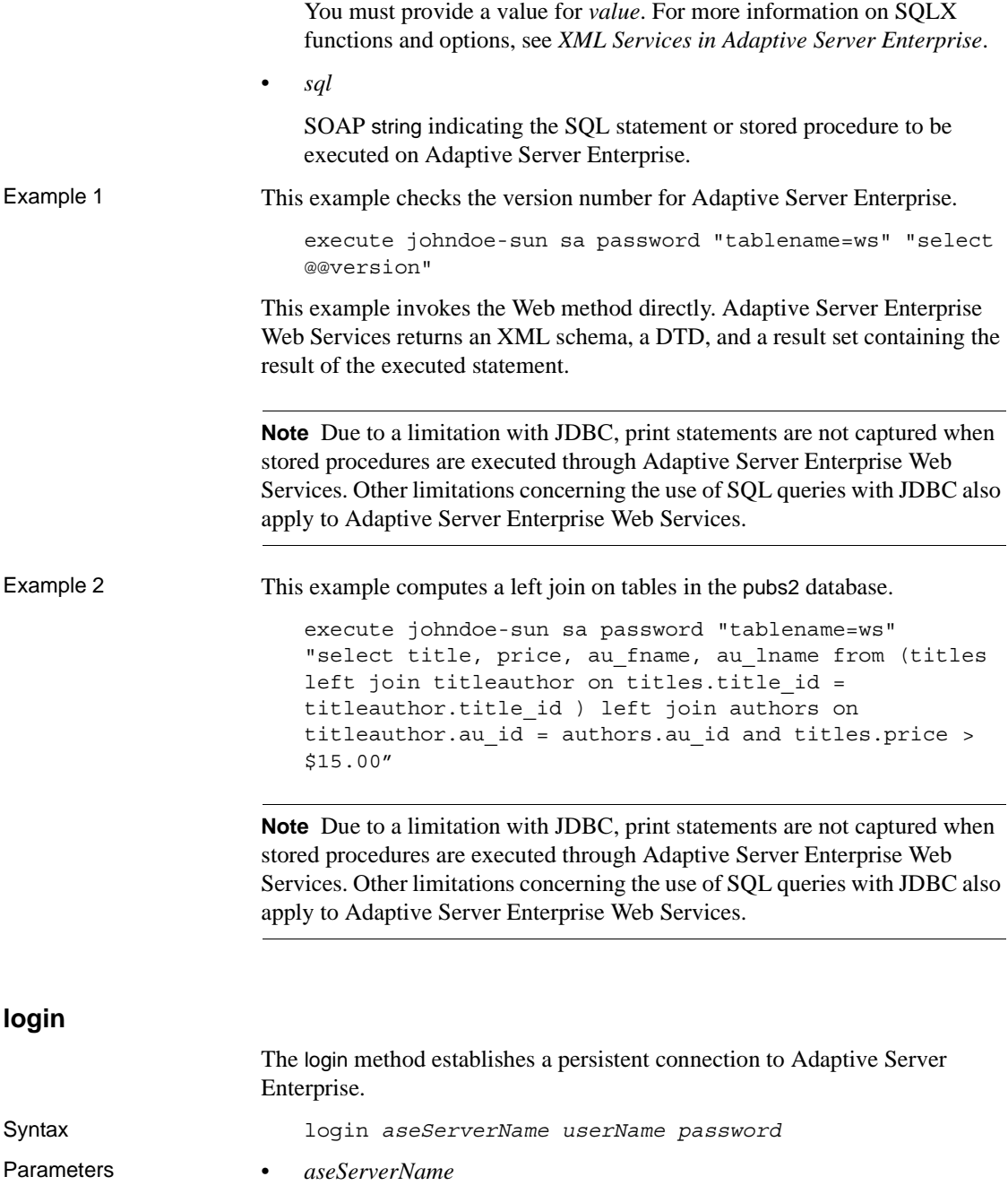

SOAP string indicating the name of the Adaptive Server Enterprise on which to execute the SQL statement or stored procedure.

At each invocation of the execute method, Adaptive Server Enterprise Web Services uses the value of *aseServerName* in the following way:

- a Adaptive Server Enterprise Web Services searches for an entry containing the value of *aseServerName* on an LDAP server pointed to by the *libtcl.cfg* file.
- b If no entry is found on an LDAP server, Adaptive Server Enterprise Web Services looks for an entry in the *interfaces* file for Adaptive Server Enterprise.

**Note** On Windows systems, this file is named *sql.ini*.

Adaptive Server Enterprise Web Services locates the *interfaces* file using the com.sybase.ase.ws.interfaces entry in the *ws.properties* file.

- c If no entry is found in the *interfaces* file for Adaptive Server Enterprise, execution fails for the execute method.
- *username*

SOAP string indicating the user ID needed to log in to the Adaptive Server Enterprise.

• *password*

SOAP string indicating the password needed to log in to the Adaptive Server Enterprise.

Usage Before a SQL statement or stored procedure can be executed on Adaptive Server Enterprise, a connection must first be established. However, the login method is optional. If you invoke an execute method without first invoking the login method, Adaptive Server Enterprise Web Services automatically establishes a non-persistent connection to Adaptive Server Enterprise. The login method initiates a persistent connection to Adaptive Server Enterprise. The connection is terminated with the logout method. Persistent connections that are inactive for 60 seconds are terminated automatically.

#### <span id="page-45-0"></span>**logout**

The logout method terminates a persistent connection to Adaptive Server Enterprise.

Syntax logout

Usage The logout method terminates a persistent connection to Adaptive Server Enterprise established by the login method.

### <span id="page-46-0"></span>**Using the Web Services Consumer**

The Web Services Consumer component of Adaptive Server Enterprise Web Services is unavailable for this release.

### <span id="page-46-1"></span>**Adaptive Server Enterprise Web Services Logging**

By default, Adaptive Server Enterprise Web Services logs only informational and error messages. For details on how to log more detailed information, contact Sybase Technical Support.

This section concerns the following topics:

- 1 [Adaptive Server Enterprise Web Services log files](#page-46-2)
- 2 [Rolling over log files](#page-47-3)

#### <span id="page-46-2"></span>**Adaptive Server Enterprise Web Services log files**

Adaptive Server Enterprise Web Services logs activity into three files:

- [consumer.log](#page-47-0)
- [producer.log](#page-47-1)
- [http.log](#page-47-2)

Logging is implemented in Adaptive Server Enterprise Web Services using the Apache log4j framework. For information on log4j, refer to the following Web documentation: *http://jakarta.apache.org/log4j/docs/*.

#### <span id="page-47-0"></span>**consumer.log**

The *consumer.log* file contains all information and error messages from a Web Services Consumer.

**Note** The Web Services Consumer component of Adaptive Server Enterprise Web Services is not available in this release. For the most current information about Adaptive Server Enterprise Web Services, go to Product Manuals at http://www.sybase.com/support/manuals/.

#### <span id="page-47-1"></span>**producer.log**

The *producer.log* file contains all information and error messages from a Web Services Producer.

#### <span id="page-47-2"></span>**http.log**

The *http.log* file holds all HTTP requests in NCSA Request Log format. An HTTP request exists for each Web method invoked.

#### <span id="page-47-3"></span>**Rolling over log files**

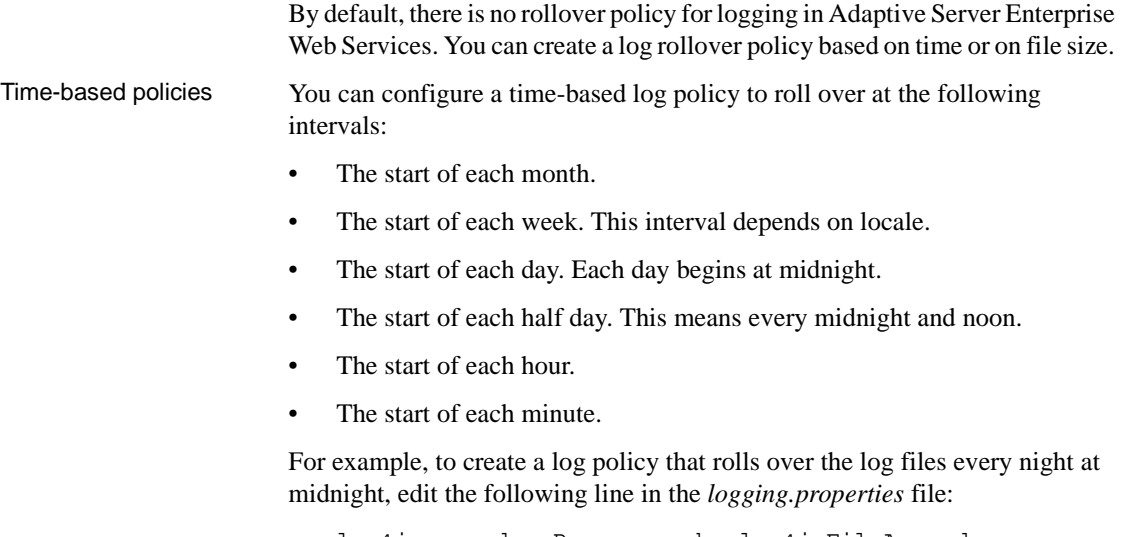

log4j.appender.P=org.apache.log4j.FileAppender

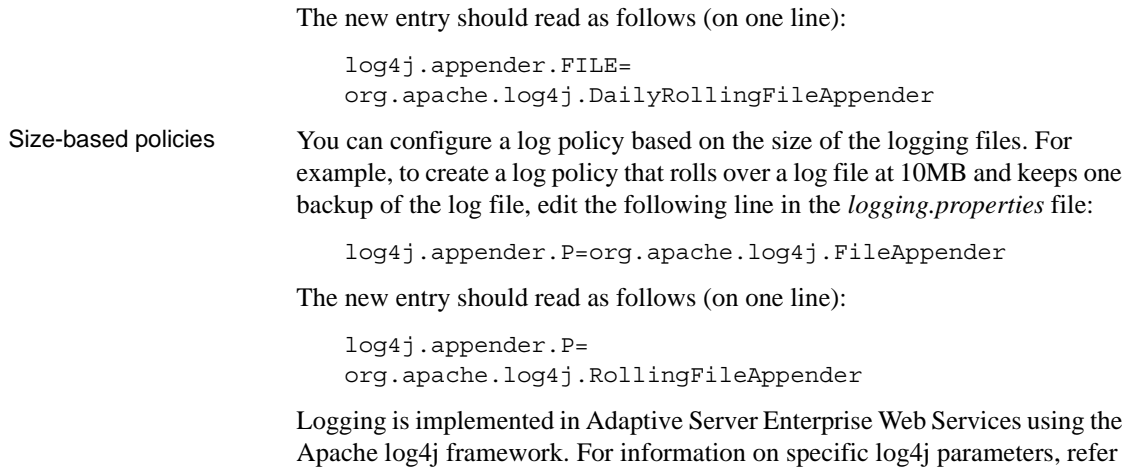

to the following Web documentation: *http://jakarta.apache.org/log4j/docs/*.

## CHAPTER 4 **Sample Applications**

Tools are provided under the *samples* directory to create and run sample clients for Apache Axis and Microsoft .NET.

This chapter covers the following topics:

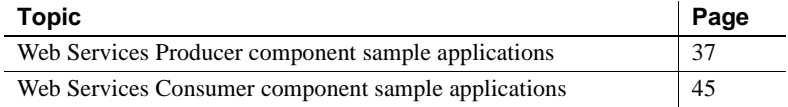

### <span id="page-50-0"></span>**Web Services Producer component sample applications**

The following sample applications are provided for the Web Services Producer component:

- [Apache sample client](#page-50-1)
- [Microsoft .NET sample client](#page-55-0)

#### <span id="page-50-1"></span>**Apache sample client**

This section describes the sample client and script found in the *\$SYBASE/WS-12\_5/samples/apacheclient* directory in UNIX, or in the *%SYBASE%\WS-12\_5\samples\apacheclient* directory in Windows.

**Note** If you intend to run the Apache sample client on a machine other than the one on which Adaptive Server Enterprise Web Services is installed, you must copy the contents of the */apacheclient/lib* directory to that machine.

#### **Creating the sample client**

To use the sample script provided, you must first create the sample client.

- v **Creating the sample client**
	- Make sure the JRE variable points to your JRE by changing, if necessary, the variable definitions in all scripts in the *apacheclient* directory. You must use JRE version 1.3.1 or later. By default, the JRE supplied in the UNIX *\$SYBASE\_JRE* or Windows *%SYBASE\_JRE%* directory is used.

Once you have created an Adaptive Server Enterprise Web Services client, you can run the sample script to execute stored procedures and SQL statements. This script can be found in the *apacheclient* directory.

#### **runexecute**

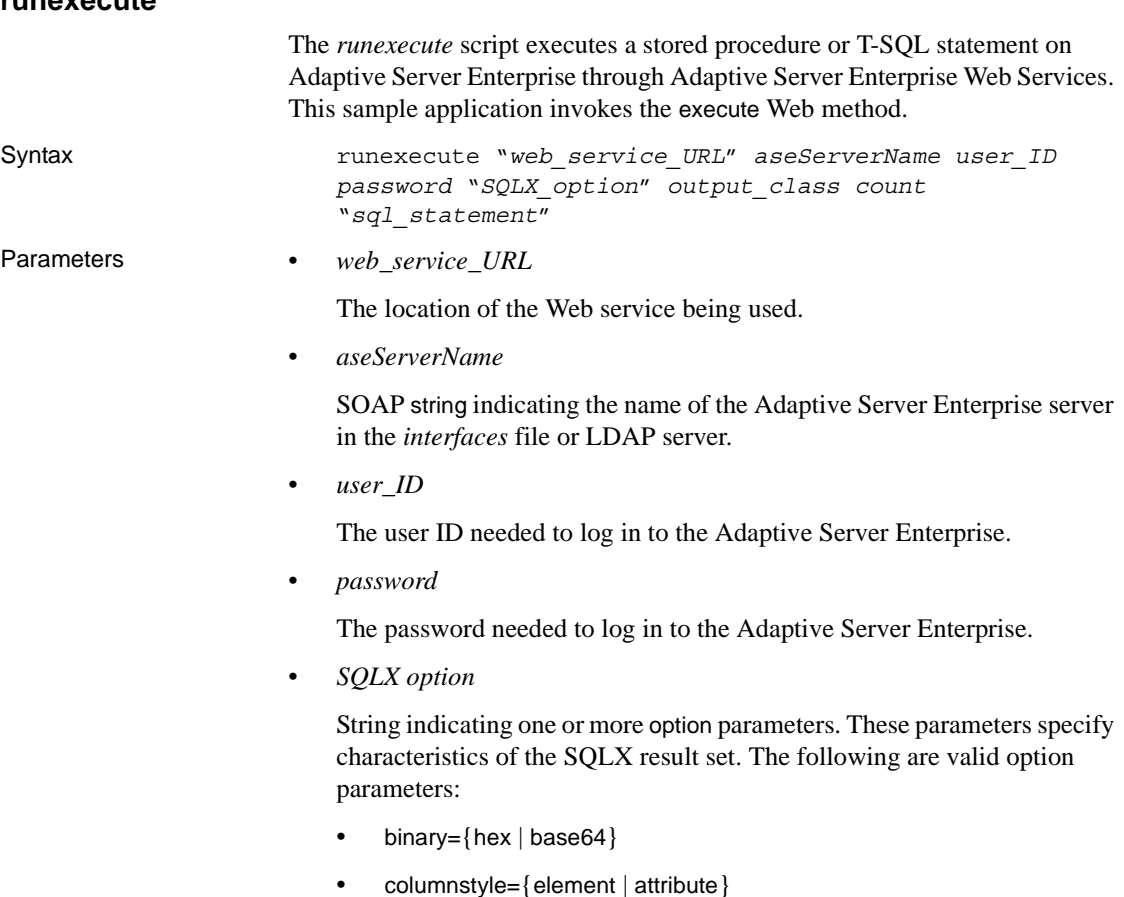

- format= $\{yes \mid no\}$
- header= $\{yes \mid no\}$
- nullstyle={attribute | omit}
- prefix="*value*"
- root= $\{yes \mid no\}$
- rowname="*value*"
- schemaloc="*value*"
- statement= $\{yes \mid no\}$
- tablename="*value*"
- targetns="*value*"

You must provide values for *value*. For more information on SQLX functions and options, see *XML Services in Adaptive Server Enterprise*.

• *output\_class*

The kind of output desired. The following are valid values for this parameter:

- schema return an XML schema
- dtd return an XML DTD
- data return a result set
- all return schema, DTD, and data
- *count*

The number of times to execute the statement. If the value of count is greater than 1, a session is created, and a persistent connection is used.

• *sql\_statement*

The statement to be executed on Adaptive Server Enterprise. This statement must be delimited by double quotes.

Example1 This example checks the version number for Adaptive Server Enterprise using a select statement.

```
runexecute "http://johndoe-sun:8183/services/ase" 
johndoe-sun sa nopasswordspecified "tablename=ws" all 1 
"select @@version"
```
Adaptive Server Enterprise Web Services returns an XML schema, a DTD, and a result set containing the result of the executed statement.

Example 2 This example executes a stored procedure called booksales on the pubs2 database. The stored procedure returns the number of copies sold for a specified book title ID.

```
runexecute "http://johndoe-sun:8183/services/ase" 
johndoe-sun sa nopasswordspecified 
"columnstyle=attribute,format=no,rowname=wsrow,prefix=
Unnamedcol,nullstyle=attribute,header=yes" all 1 
"execute booksales MC2222"
```
Adaptive Server Enterprise Web Services returns an XML schema, a DTD, and a result set containing the result of the executed statement.

This is the result set returned:

```
<?xml version="1.0" ?>
<resultset
xmlns:xsi="http://www.w3.org/2001/XMLSchema-instance">
<wsrow title="Silicon Valley Gastronomic Treats"
total_sales="2032" Unnamedcol1="Books sold"/>
</resultset>
```
This is the DTD returned:

```
<!ELEMENT resultset (row*)>
<!ELEMENT row (title, total_sales, Unnamedcol1)>
<!ELEMENT title (#PCDATA)>
<!ELEMENT total_sales (#PCDATA)>
<!ELEMENT Unnamedcol1 (#PCDATA)>
```
This is the schema returned:

```
<?xml version="1.0" ?>
<xsd:schema
 xmlns:xsd="http://www.w3.org/2001/XMLSchema"
 xmlns:sqlxml="http://www.iso-standards.org/mra/9075/
sqlx">
<xsd:import
 namespace="http://www.w3.org/2001/XMLSchema"
  schemaLocation="http://www.iso-standards.org/mra/
9075/sqlx.xsd" />
 <xsd:complexType
 name="RowType.resultset">
 <xsd:attribute name="title"
  type="VARCHAR_80" use="required"/>
 <xsd:attribute name="total_sales" type="INTEGER"
  use="optional"/>
```

```
<xsd:attribute name="Unnamedcol1"
                            type="VARCHAR_24" use="optional"/>
                         </xsd:complexType>
                          <xsd:complexType
                           name="TableType.resultset">
                           <xsd:sequence>
                            <xsd:element name="wsrow"
                             type="RowType.resultset" minOccurs="0"
                             maxOccurs="unbounded"/>
                           </xsd:sequence>
                         </xsd:complexType>
                          <xsd:simpleType name="VARCHAR_80">
                           <xsd:restriction base="xsd:string">
                           <xsd:length value="80"/>
                           </xsd:restriction>
                         </xsd:simpleType>
                         <xsd:simpleType name="INTEGER">
                           <xsd:restriction base="xsd:integer">
                            <xsd:maxInclusive value="2147483647"/>
                            <xsd:minInclusive value="-2147483648"/>
                           </xsd:restriction>
                         </xsd:simpleType>
                          <xsd:simpleType name="VARCHAR_24">
                           <xsd:restriction base="xsd:string">
                            <xsd:length value="24"/>
                           </xsd:restriction>
                            </xsd:simpleType>
                         <xsd:element name="resultset" 
                           type="TableType.resultset"/> 
                        </xsd:schema>
Example 3 This example executes a SQL query on the pubs2 database. The query returns
                     the last names and cities of residence for authors who do not live in the same 
                     city as their publisher.
```

```
runexecute "http://johndoe-sun:8183/services/ase" 
johndoe-sun sa nopasswordspecified 
"tablename=ws,header=yes,schemaloc='http://www-
edm/remote/svr/xmltestdir/resultset.xsd',targetns='htt
p://www-edm/remote/svr/xmltestdir/'" data 1 "select 
distinct au_lname, authors.city from publishers, 
authors where authors.city not in (select city from 
publishers where authors.city = publishers.city)"
```
Adaptive Server Enterprise Web Services returns a result set containing the result of the executed statement.

#### <span id="page-55-0"></span>**Microsoft .NET sample client**

This section describes the sample client and script found in the *\$SYBASE/WS-12\_5/samples/ms.net/Execute/bin/Release* directory in UNIX, or in the *%SYBASE%\WS-12\_5\samples\ms.net\Execute\bin\Release* directory in Windows.

Downloads for Microsoft .NET can be found at the following URL:

*http://msdn.microsoft.com/library/default.asp?url=/downloads/list/netdevfra mework.asp*

**Note** This URL is current as of the date of publication for this document but may change over time.

#### **Creating the sample client**

To use the sample script provided, you must first create the sample client.

- v **Creating the sample client**
	- Make sure the JRE variable points to your JRE. You must use JRE version 1.3.1 or later. By default, the JRE supplied in the UNIX *\$SYBASE\_JRE* directory or the Windows *%SYBASE\_JRE%* directory is used.

Once you have created the sample client, you can run the sample script documented in this section. This script can be found in the *Release* directory.

#### **Execute.exe**

*Execute.exe* executes a stored procedure or T-SQL statement on Adaptive Server Enterprise through Adaptive Server Enterprise Web Services. This sample application invokes the execute Web method.

Syntax Execute.exe "*web\_service\_URL*" *aseServerName user\_ID password* "*SQLX\_option*" *output\_class count* "*sql\_statement*"

Parameters • *web\_service\_URL* 

The location of the Web service being used.

• *aseServerName*

SOAP string indicating the name of the Adaptive Server Enterprise server in the *sql.ini* file or LDAP server.

• *user\_ID*

The user ID needed to log in to the Adaptive Server Enterprise.

• *password*

The password needed to log in to the Adaptive Server Enterprise.

• *SQLX option*

String indicating one or more option parameters. These parameters specify characteristics of the SQLX result set. The following are valid option parameters:

- binary={hex | base64}
- columnstyle={element | attribute}
- $format=\{yes \mid no\}$
- header= $\{yes \mid no\}$
- nullstyle={attribute | omit}
- prefix="*value*"
- root= $\{yes \mid no\}$
- rowname="*value*"
- schemaloc="*value*"
- statement= $\{yes \mid no\}$
- tablename="*value*"
- targetns="*value*"

You must provide values for *value*. For more information on SQLX functions and options, see *XML Services in Adaptive Server Enterprise*.

• *output\_class*

The kind of output desired. The following are valid values for this parameter:

- schema return an XML schema
- dtd return an XML DTD
- data return a result set
- all return schema, DTD, and data
- *count*

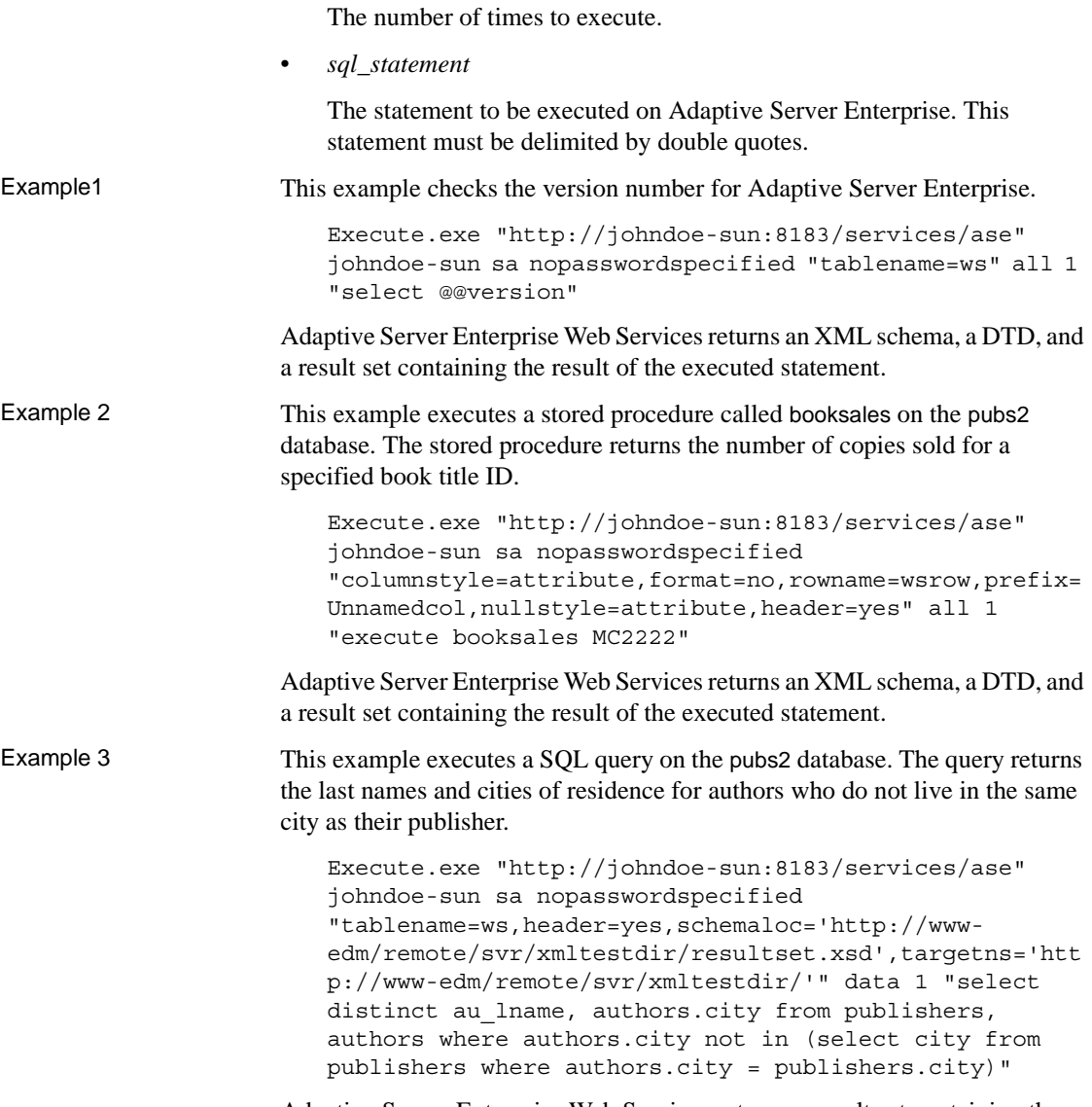

Adaptive Server Enterprise Web Services returns a result set containing the result of the executed statement.

### <span id="page-58-0"></span>**Web Services Consumer component sample applications**

The Web Services Consumer component of Adaptive Server Enterprise Web Services is unavailable for this release. There are currently no sample applications provided for the Web Services Consumer component.

# PART 4 **Troubleshooting**

This section describes troubleshooting procedures and error messages.

## CHAPTER 5 **Troubleshooting**

This chapter documents known issues and corresponding user actions.

### **Known issues**

The following are known issues that can occur with Adaptive Server Enterprise Web Services. If you encounter these problems, follow the user actions described.

#### **Starting the Producer**

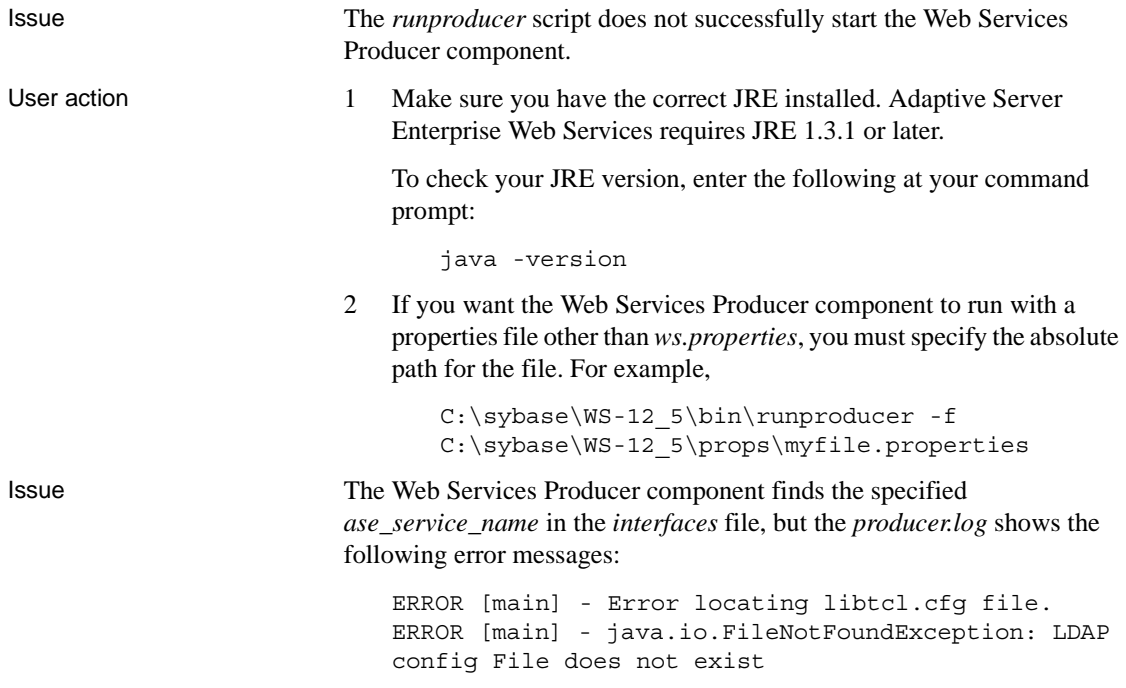

User action No user action is required.

#### **Executing a Web method**

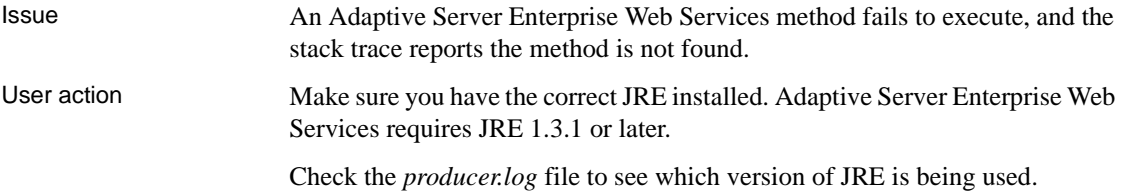

#### **Locating WSDL**

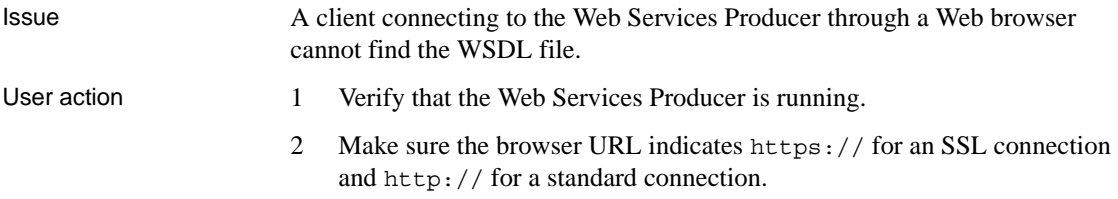

#### **Java Virtual Machine crashes**

Issue A bug in the Java Native Interface (JNI) can cause the Java Virtual Machine (JVM) to crash, after an application has terminated, with an error message similar to the following:

> Another exception has been detected while we were handling last error.Dumping information about last error.

```
ERROR REPORT FILE = (N/A)PC = 0x0x41621c7aSIGNAL = 11
FUNCTION NAME = (N/A)LIBRARY NAME = (N/A)Please check ERROR REPORT FILE for
further information, if there is any.
Good bye.
```
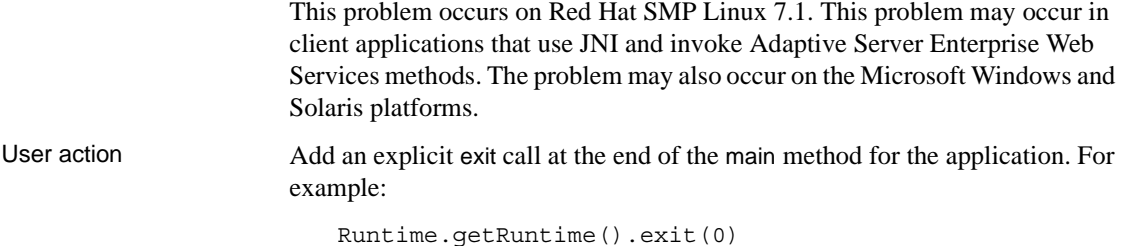

#### **Specifying entries in ws.properties**

Issue Because the backslash "\" symbol is used as an escape character, entries that use single backslash symbols are not interpreted correctly. For example,

com.sybase.ase.ws.interfaces = d:\sybase\ini\sql.ini

User action Escape the backslash with another backslash. For example:

com.sybase.ase.ws.interfaces = d:\\sybase\\ini\\sql.ini

You can also use forward slashes instead. For example:

com.sybase.ase.ws.interfaces = d:/sybase/ini/sql.ini

#### **Command line arguments**

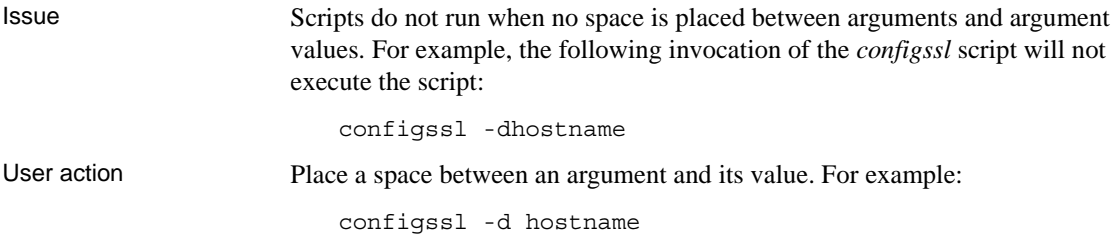

#### *runproducer* **or** *stopproducer* **fails**

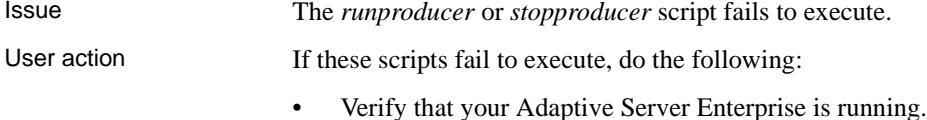

Web Services User's Guide<sup>1</sup> and the services User's Guide<sup>1</sup> and the services of the services of the services of the services of the services of the services of the services of the services of the services of the services

- Make sure that the user name and password you specified are valid to log in to your Adaptive Server Enterprise.
- Check the *producer.log* file for any error messages.
- Verify that the *ase service name* provided can be found on an LDAP server pointed to by the *libtcl.cfg* file or in the *interfaces* file for Adaptive Server Enterprise.

**Note** On Windows systems, the *interfaces* file is named *sql.ini*.

• Verify that the username has *sa\_role* privileges.

#### *runexecute* **or** *execute* **fails**

Issue The *runexecute* sample application or the execute method fails to execute.

User action If the *runexecute* sample application or the execute method fails to execute, do the following:

- Verify that your Adaptive Server Enterprise is running.
- Make sure that your Adaptive Server Enterprise has a valid ASE\_WEBSERVICE license in SySAM.
- Make sure that Adaptive Server Enterprise Web Services has been enabled by entering the following command on your Adaptive Server Enterprise:

sp configure 'enable webservices', 1

If Adaptive Server Enterprise Web Services is enabled, an informational message indicating this is added to the *producer.log* file. If Adaptive Server Enterprise Web Services is not enabled, a warning message indicating this is added to the *producer.log* file.

#### **Null passwords**

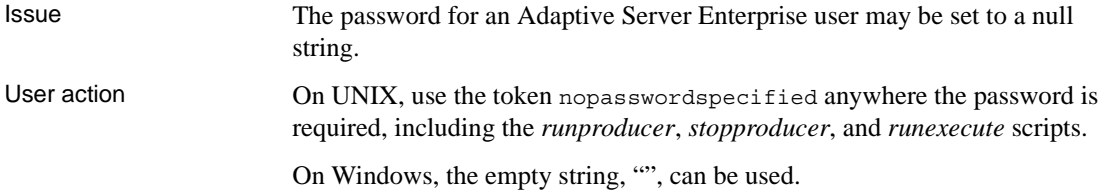

#### **Specifying SOAP endpoints with SSL**

when using SSL.

Issue Adaptive Server Enterprise Web Services methods or sample applications do not return results with the *aseServerName* specified at invocation. User action Make sure the *aseServerName* name is a valid SOAP endpoint. If you are using a DNS alias, make sure the alias resolves to a valid SOAP endpoint. If you are using SSL, make sure the endpoint specified by *aseServerName* is the same name you supplied in creating an SSL certificate with the *configssl* script. For example, configssl -d mydomainhostname -h 8182 Here, the value of *aseServerName* supplied when invoking an Adaptive Server Enterprise Web Services method or sample application must be "https://mydomainhostname:8182". The method or sample application will not return results if you substitute "localhost" or an IP address for *aseServerName*

# PART 5 **Appendixes**

This section contains the appendixes for this book.

# APPENDIX A **Installation Contents**

This appendix describes the contents of the Adaptive Server Enterprise Web Services installation.

### **Adaptive Server Enterprise Web Services directory tree**

Adaptive Server Enterprise Web Services is installed at the same level as the root directory for Adaptive Server Enterprise. The Adaptive Server Enterprise Web Services root directory is named *WS-12\_5* and consists of the following subdirectories:

| <b>Directory</b><br>name | <b>Contents</b>                                                                                      |
|--------------------------|----------------------------------------------------------------------------------------------------|
| bin                      | Scripts for configuring and running Adaptive Server<br>Enterprise Web Services components.           |
| lib                      | Java libraries and packages used by Adaptive Server<br>Enterprise Web Services.                      |
| logs                     | Default location for log files.                                                                      |
| producer                 | Files and subdirectories for Web Servives Producer<br>component.                                     |
| props                    | Files for Adaptive Server Enterprise Web Services<br>properties.                                     |
| samples                  | Sample scripts for building and running a sample client with<br>the Web Services Producer component. |

*Table A-1: Adaptive Server Enterprise Web Services directories*

#### *bin* **directory contents**

The following table describes the contents of the *bin* directory.

**File/Directory name Function** *configssl* Configures SSL. *runconsumer* Starts Adaptive Server Enterprise Web Services Consumer. **Note** The Web Services Consumer component of Adaptive Server Enterprise Web Services is not available in this release. For the most current information about Adaptive Server Enterprise Web Services, go to Product Manuals at http://www.sybase.com/support/manuals/. *runproducer* Starts Web Services Producer. *runtcpmon* | Creates a monitor to trace SOAP messages.

*Table A-2: bin directory contents*
#### <span id="page-72-0"></span>*lib* **directory contents**

The following table describes the contents of the *lib* directory.

| <b>File/Directory</b> |                                                        |
|-----------------------|--------------------------------------------------------|
| name                  | <b>Function</b>                                        |
| axis.jar              | Apache Axis file.                                      |
| commons-              | Apache Axis file.                                      |
| discovery.jar         |                                                        |
| commons-logging.jar   | Apache Axis file.                                      |
| flexlm.jar            | Library for FLEXIm licensing.                          |
| jTDS2.jar             | JDBC library.                                          |
| jTDS2d.jar            | JDBC library.                                          |
| javax.servlet.jar     | Servlet library.                                       |
| jaxrpc.jar            | Apache Axis file.                                      |
| jcert.jar             | JSSE library.                                          |
| jconn2.jar            | JDBC library.                                          |
| jconn2d.jar           | JDBC library.                                          |
| <i>inet.jar</i>       | JSSE library.                                          |
| jsse.jar              | JSSE library.                                          |
| log4j-1.2.4.jar       | log4j logger.                                          |
| mail.jar              | This information is currently unavailable.             |
| org.mortbay.jetty-    | HTTP server.                                           |
| jdk1.2.jar            |                                                        |
| saaj.jar              | Apache Axis file.                                      |
| sqlx.jar              | SQLX file.                                             |
| tools.jar             | Compiler.                                              |
| $ws-12.5.jar$         | Code for Web Services Consumer, Web Services Producer. |
| $ws-12.5d.jar$        | Debugger Code for Web Services Consumer, Web Services  |
|                       | Producer.                                              |
| wsdl4j.jar            | Apache Axis file.                                      |
| xercesImpl.jar        | Xerces parser.                                         |
| xmlParserAPIs.jar     | Xerces parser.                                         |

*Table A-3: lib directory contents*

#### <span id="page-73-0"></span>*logs* **directory contents**

The following table describes the contents of the *logs* directory.

| <b>File/Directory</b><br>name | <b>Function</b>                                                                                                    |
|-------------------------------|----------------------------------------------------------------------------------------------------|
| consumer.log                  | Logs Web Services Consumer component activity.                                                                                                    |
|                               | <b>Note</b> The Web Services Consumer component of Adaptive<br>Server Enterprise Web Services is not available in this<br>release. For the most current information about Adaptive<br>Server Enterprise Web Services, go to Product Manuals at<br>http://www.sybase.com/support/manuals/. |
| http.log                      | Logs Web server activity.                                                                                                    |
| <i>producer.log</i>           | Logs Web Services Producer component activity.                                                                                                    |

*Table A-4: logs directory contents*

#### <span id="page-73-1"></span>*producer* **directory contents**

The following table describes the contents of the *producer* directory.

*Table A-5: producer directory contents*

| <b>File/Directory</b> |                                                                                                    |  |
|-----------------------|----------------------------------------------------------------------------------------------------|--|
| name                  | <b>Function</b>                                                                                            |  |
| keystore              | Holds encryption keys.                                                                                     |  |
| server                | Directory structure required for Jetty.                                                                    |  |
| WEB-INF               | Directory structure required for Jetty.                                                                    |  |
| wscertificate.cer     | Auto-generated certificate for SSL. This file is present only<br>the <i>configssl</i> script has been run. |  |

#### <span id="page-74-0"></span>*props* **directory contents**

The following table describes the contents of the *props* directory.

*Table A-6: props directory contents*

| Directory name            | <b>Function</b>                                                                   |
|---------------------------|-----------------------------------------------------------------------------------|
| <i>logging.properties</i> | Configuration file for log4j.                                                     |
| <i>ws.properties</i>      | All configuration parameters for Web Services Consumer,<br>Web Services Producer. |
| wsmsg.properties          | Configuration file for messages.                                                  |

#### <span id="page-74-1"></span>*samples* **directory contents**

The following table describes the contents of the *samples* directory.

*Table A-7: samples directory contents*

| Directory name | <b>Function</b>                                                                     |
|----------------|-------------------------------------------------------------------------------------|
| apacheclient   | Directory containing sample scripts for compiling and<br>running the sample client. |
| ms.net         | Samples for .NET.                                                                   |

# APPENDIX B **Configuration Properties**

<span id="page-76-6"></span>This appendix describes the contents of the Adaptive Server Enterprise Web Services *ws.properties* file.

# <span id="page-76-0"></span>**Adaptive Server Enterprise Web Services configuration properties**

The *ws.properties* file contains configuration settings for Adaptive Server Enterprise Web Services.

#### *Table B-1: ws.properties entries*

<span id="page-76-1"></span>com.sybase.ase.ws.interfaces

Indicates the location of the *interfaces* or *sql.ini* file for Adaptive Server Enterprise. The default location for UNIX is *\$SYBASE/interfaces*, or *%SYBASE%\ini\sql.ini* for Windows.

<span id="page-76-2"></span>com.sybase.ase.ws.libtcl

Indicates the location of the *libtcl.cfg* file used to identify LDAP servers. The default location for 32-bit platforms for UNIX is *\$SYBASE/config/libtcl.cfg*, or *%SYBASE%\ini\libtcl.cfg* for Windows. The default location for 64-bit platforms for UNIX is *\$SYBASE/config/libtcl64.cfg*, or *%SYBASE%\ini\libtcl64.cfg* for Windows.

<span id="page-76-3"></span>com.sybase.ase.ws.producer.httpport

Indicates the port on which the Web Services Producer should listen for an HTTP connection. The default entry is "8181."

<span id="page-76-4"></span>com.sybase.ase.ws.producer.jettylogfile

Indicates where the logfile for HTTP requests should be placed. The default location is for UNIX is *\$SYBASE/WS-12\_5/logs/http.log*, or *%SYBASE%\WS-12\_5\logs\http.log* for Windows.

<span id="page-76-5"></span>com.sybase.ase.ws.producer.logfilename

Indicates where the logfile for the Web Services Producer component should be placed. The default location for UNIX is *\$SYBASE/WS-12\_5/logs/producer.log*, or *%SYBASE%\WS-12\_5\logs\producer.log* for Windows.

<span id="page-77-0"></span>com.sybase.ase.ws.producer.ssl.httsport

Indicates the port on which the Web Services Producer should listen for an HTTPS connection. The default entry is "8182."

<span id="page-77-1"></span>com.sybase.ase.ws.producer.ssl.keypassword

<span id="page-77-2"></span>Indicates the password for the SSL certificate. No default is provided.

com.sybase.ase.ws.producer.ssl.keystore

Indicates the location of the keystore for SSL. The default location for UNIX is *\$SYBASE/WS-12\_5/producer/keystore*, or *%SYBASE%\WS-*

<span id="page-77-3"></span>*12\_5\producer\keystore* for Windows.

com.sybase.ase.ws.producer.ssl.password

<span id="page-77-4"></span>Indicates the keystore password for SSL. No default is provided.

com.sybase.ase.ws.producer.tuning.maxidletime

Indicates the maximum time in milliseconds a thread may remain idle. The default entry is "60000."

<span id="page-77-5"></span>com.sybase.ase.ws.producer.tuning.maxthreads

Indicates the maximum number of threads in the thread pool servicing the HTTP port. The default entry is "250."

<span id="page-77-6"></span>com.sybase.ase.ws.producer.tuning.minthreads

Indicates the minimum number of threads in the thread pool servicing the HTTP port. The default entry is "45."

<span id="page-77-7"></span>com.sybase.ase.ws.producer.tuning.ssl.maxidletime

Indicates the maximum time in milliseconds a thread may remain idle. The default entry is "60000."

<span id="page-77-8"></span>com.sybase.ase.ws.producer.tuning.ssl.maxthreads

Indicates the maximum number of threads in the thread pool servicing the HTTPS port. The default entry is "250."

<span id="page-77-9"></span>com.sybase.ase.ws.producer.tuning.ssl.minthreads

Indicates the minimum number of threads in the thread pool servicing the HTTPS port. The default entry is "45."

# APPENDIX C **SOAP and Adaptive Server Enterprise Datatype Mapping**

<span id="page-78-1"></span><span id="page-78-0"></span>This appendix documents SOAP and Adaptive Server Enterprise datatypes.

# **Datatype mapping**

The following table shows SOAP datatypes and their corresponding types in Adaptive Server Enterprise.

| SOAP datatype | <b>Adaptive Server Enterprise</b><br>datatype |
|---------------|-----------------------------------------------|
| string        | varchar                                       |
|               | Length depends on Adaptive Server             |
|               | Enterprise page size.                         |
| boolean       | smallint                                      |
| float         | real                                          |
| double        | double precision                              |
| decimal       | float                                         |
| duration      | datetime                                      |
| dateTime      | datetime                                      |
| time          | datetime                                      |
| date          | datetime                                      |
| gYearMonth    | datetime                                      |
| gYear         | datetime                                      |
| gMonthDay     | datetime                                      |
| gDay          | datetime                                      |
| gMonth        | datetime                                      |
| hexBinary     | Unsupported                                   |
| base64Binary  | Unsupported                                   |

*Table C-1: SOAP and Adaptive Server Enterprise datatypes*

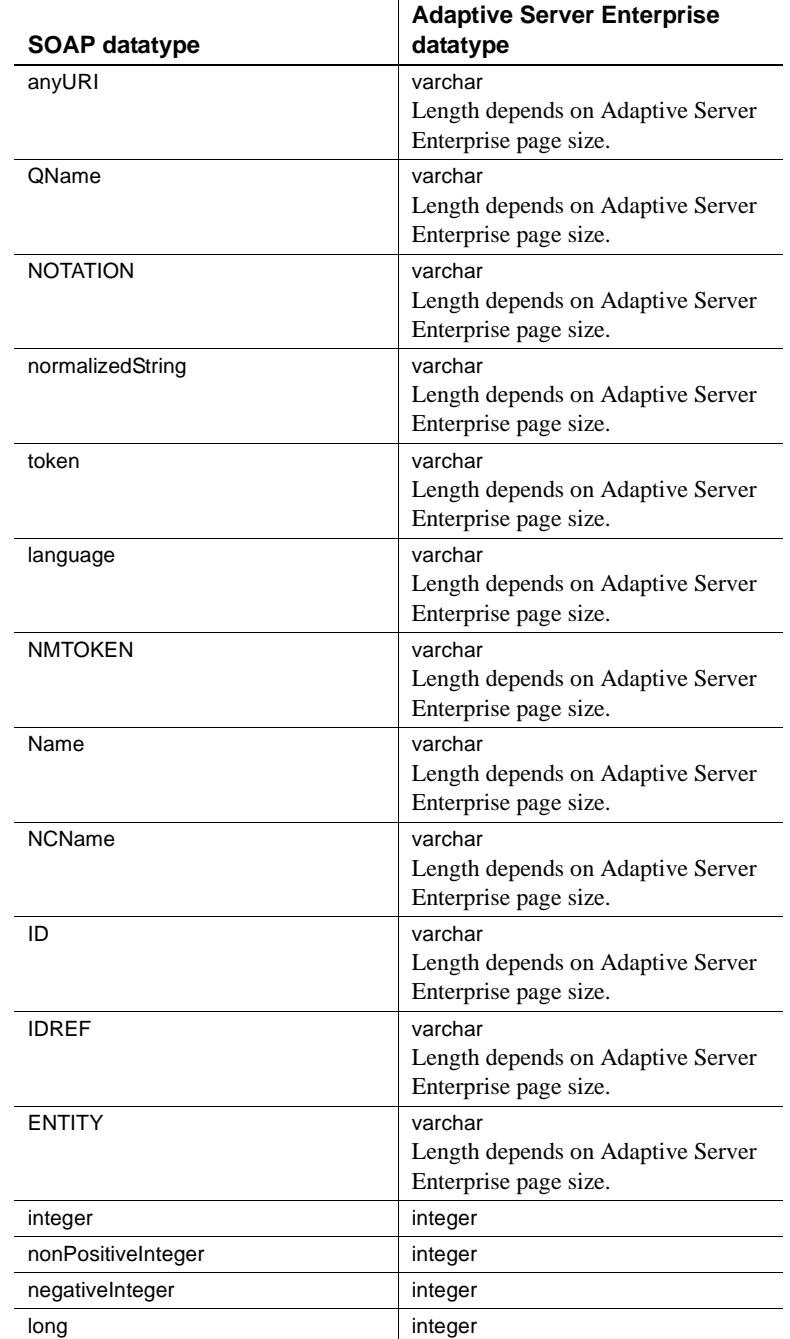

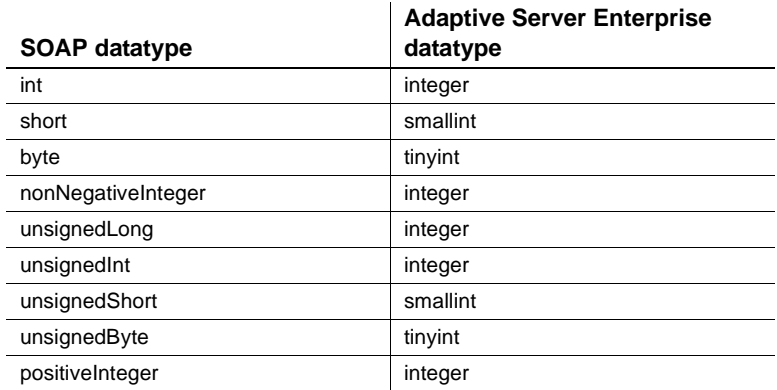

# **Glossary**

This glossary uses the following references:

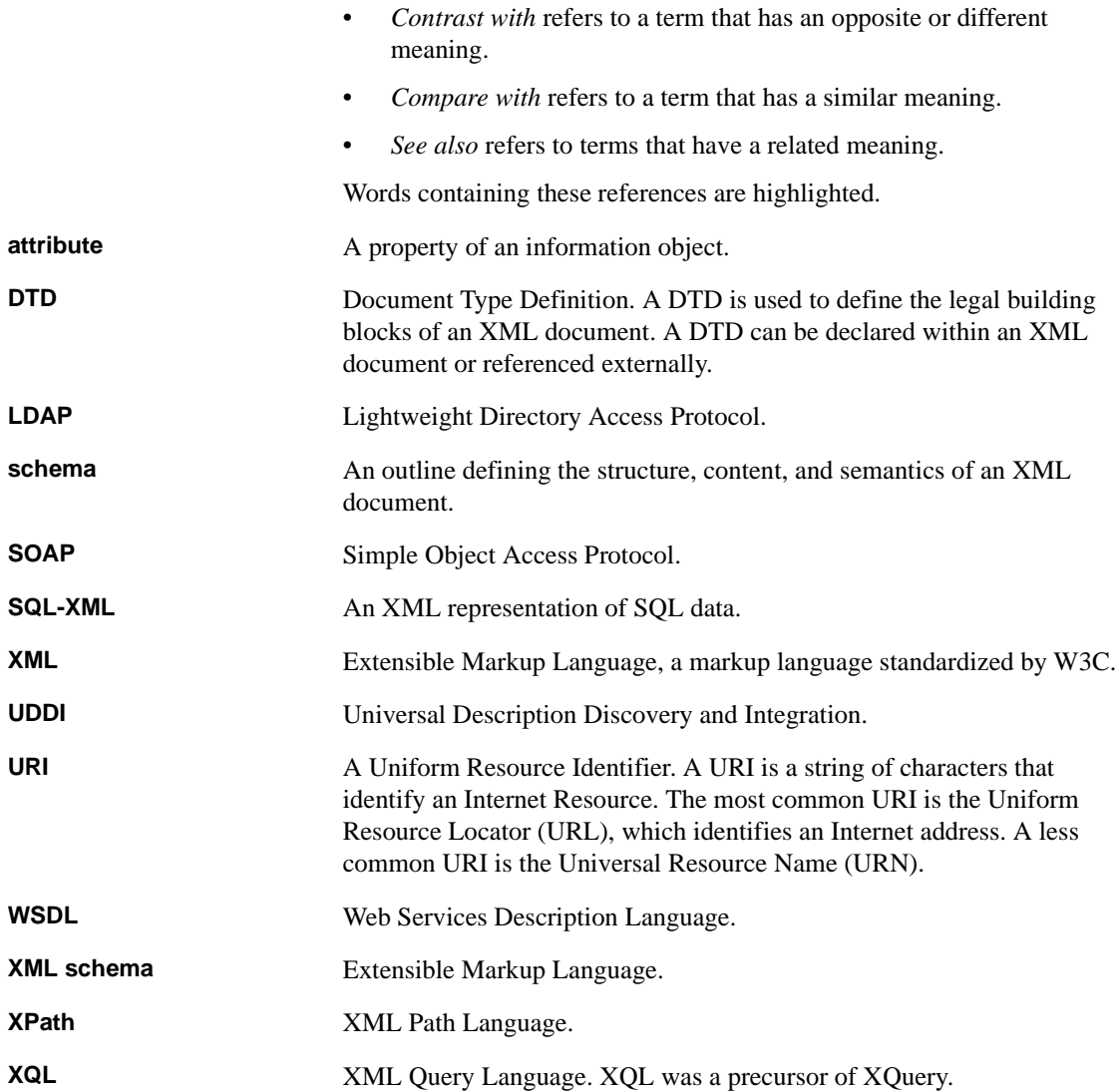

# **Index**

# **Symbols**

[\(\) \(parentheses\) xii](#page-11-0) [, \(comma\) xii](#page-11-1) [\[ \] \(square brackets\) xii](#page-11-2) [{} \(curly braces\) xii](#page-11-3)

# **A**

[Adaptive Server Enterprise Web Services 4](#page-17-0) [advantages 4](#page-17-1) [components 13](#page-26-0) [configuration 17](#page-30-0) [Consumer 14](#page-27-0) [directory tree 57](#page-70-0) [licensing 17](#page-30-1) [log files 33](#page-46-0) [logging 33](#page-46-1) [methods 29](#page-42-0) [Producer 13](#page-26-1) [security 20](#page-33-0) [using 25](#page-38-0) [Add 18](#page-31-0) Apache [sample client 37](#page-50-0)

#### **B**

[Backus Naur Form \(BNF\) notation xii](#page-11-4) [bin directory 58](#page-71-0) [brackets.](#page-11-2) *See* square brackets [ ]

# **C**

case sensitivity [in SQL xiii](#page-12-0) [certifications xi](#page-10-0) [CodeXchange xi](#page-10-1) [comma \(,\) xii](#page-11-1) components [Adaptive Server Enterprise Web Services 13](#page-26-0) [configssl 18,](#page-31-1) [20](#page-33-1) [configuration 17](#page-30-0) [adding SSL certificate 18](#page-31-2) [files 19](#page-32-0) [logging.properties 19](#page-32-0) [logging.properties file 19](#page-32-1) [properties 63](#page-76-0) [ws.properties 19](#page-32-0) [ws.properties file 19](#page-32-2) [Consumer 14](#page-27-0) [using 33](#page-46-2) [consumer.log 34](#page-47-0) [conventions xii](#page-11-5) *[See also](#page-11-5)* syntax [curly braces \({}\) xii](#page-11-3)

## **D**

[datatype mapping 65](#page-78-0) datatypes [SOAP and Adaptive Server Enterprise 65](#page-78-1) directories [bin 58](#page-71-0) [lib 59](#page-72-0) [logs 60](#page-73-0) [producer 60](#page-73-1) [props 61](#page-74-0) [samples 61](#page-74-1)

#### **E**

[EBFs and software updates xi](#page-10-2) [execute method 29](#page-42-1) [examples 31](#page-44-0)

#### *Index*

[parameters 29](#page-42-2) [syntax 29](#page-42-3) [Extensible Markup Language 5](#page-18-0)

# **G**

[Getting Started CD x](#page-9-0)

# **H**

[HTTP handler 14](#page-27-1) [http.log 34](#page-47-1)

## **I**

installation [contents 57](#page-70-1)

#### **K**

[keystore 18](#page-31-3) [keytool 18](#page-31-4) [known issues 49](#page-62-0) [command line arguments 51](#page-64-0) [entries in ws.properties 51](#page-64-1) [executing a Web method 50](#page-63-0) [JVM crashes 50](#page-63-1) [locating WSDL 50](#page-63-2) [null passwords 52](#page-65-0) [runexecute or execute fails 52](#page-65-1) [runproducer or stopproducer fails 51](#page-64-2) [specifying SOAP endpoints with SSL 53](#page-66-0) [starting the Producer 49](#page-62-1)

# **L**

[LDAP 12](#page-25-0) [lib directory 59](#page-72-0) Lightweight Directory Access Protocol, *See* [LDAP 12](#page-25-0) [log files 33](#page-46-0) [log4j 33,](#page-46-3) [35](#page-48-0)

[logging 33](#page-46-1) [consumer.log 34](#page-47-0) [http.log 34](#page-47-1) [producer.log 34](#page-47-2) [setting policies 34](#page-47-3) [logging.properties file 19](#page-32-1) [login method 31](#page-44-1) [parameters 31](#page-44-2) [syntax 31](#page-44-3) [usage 32](#page-45-0) [logout method 32](#page-45-1) [syntax 33](#page-46-4) [usage 33](#page-46-5) [logs directory 60](#page-73-0)

#### **M**

```
methods 29
  execute 29
  login 31
  logout 32
Microsoft .NET
  installing SSL certificate 21
  sample client 42
```
#### **P**

[Producer 13](#page-26-1) [HTTP handler 14](#page-27-1) [SOAP handler 14](#page-27-2) [starting 26](#page-39-0) [stopping 28](#page-41-0) [using 25](#page-38-1) [XML mapper 14](#page-27-3) [producer directory 60](#page-73-1) [producer.log 34](#page-47-2) [Product Manuals Web site x](#page-9-1) properties [com.sybase.ase.ws.interfaces 18,](#page-31-5) [63](#page-76-1) [com.sybase.ase.ws.libtcl 63](#page-76-2) [com.sybase.ase.ws.producer.httpport 18,](#page-31-6) [63](#page-76-3) [com.sybase.ase.ws.producer.jettylogfile 18,](#page-31-7) [63](#page-76-4) [com.sybase.ase.ws.producer.logfilename 18,](#page-31-8) [63](#page-76-5) [com.sybase.ase.ws.producer.ssl.httsport 18,](#page-31-9) [64](#page-77-0)

[com.sybase.ase.ws.producer.ssl.keypassword 18,](#page-31-10)  [64](#page-77-1) [com.sybase.ase.ws.producer.ssl.keystore 18,](#page-31-11) [64](#page-77-2) [com.sybase.ase.ws.producer.ssl.password 18,](#page-31-12) [64](#page-77-3) [com.sybase.ase.ws.producer.tuning.maxidletime](#page-31-13)  [18,](#page-31-13) [64](#page-77-4) [com.sybase.ase.ws.producer.tuning.maxthreads](#page-31-14)  [18,](#page-31-14) [64](#page-77-5) [com.sybase.ase.ws.producer.tuning.minthreads](#page-31-15)  [18,](#page-31-15) [64](#page-77-6) [com.sybase.ase.ws.producer.tuning.ssl.maxidletime](#page-31-16)  [18,](#page-31-16) [64](#page-77-7) [com.sybase.ase.ws.producer.tuning.ssl.maxthreads](#page-77-8)  64 [com.sybase.ase.ws.producer.tuning.ssl.minthreads](#page-31-17)  [18,](#page-31-17) [64](#page-77-9) [props directory 61](#page-74-0)

# **S**

[sample applications 37](#page-50-1) [Apache client 37](#page-50-0) [Consumer 45](#page-58-0) [Execute.exe 42](#page-55-1) [Microsoft .NET client 42](#page-55-0) [Producer 37](#page-50-2) [runexecute 38](#page-51-0) [samples directory 61](#page-74-1) [security 20](#page-33-0) Simple Object Access Protocol, *See* [SOAP 10](#page-23-0) [SOAP 10](#page-23-0) [message structure 10](#page-23-1) [SOAP handler 14](#page-27-2) [sp\\_configure 19](#page-32-3) [square brackets \[ \] xii](#page-11-2) SSL [configuring 20](#page-33-2) standards [Web services 5](#page-18-1) [Sybase certifications on the Web xi](#page-10-0) [symbols xii](#page-11-5) [syntax conventions xii](#page-11-5)

# **T**

[Technical Library CD x](#page-9-2) [Technical Support xiv](#page-13-0) [troubleshooting 49](#page-62-2)

# **U**

[Using Adaptive Server Enterprise Web Services 25](#page-38-0)

#### **W**

Web services [overview 3](#page-16-0) [standards 5](#page-18-1) Web Services Description Language, *See* [WSDL 8](#page-21-0) [ws.properties file 19](#page-32-2) [contents 63](#page-76-6) [WSDL 8](#page-21-0)

## **X**

[XML 5](#page-18-0) [document structure 6](#page-19-0) [XML mapper 14](#page-27-3)

*Index*